Oracle Financial Services Behavior Detection Platform **Installation Guide - Stage 1**

*Release 1.1 September 2012*

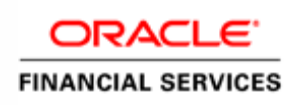

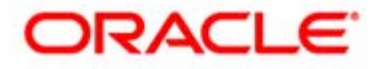

# Oracle Financial Services Behavior Detection Platform **Installation Guide - Stage 1**

*Release 1.1 September 2012* 

Document Control Number: 9MN16-0005 Document Number: IG-12-CTR-0005-6.1-1.1-01-Stage1

Oracle Financial Services Software, Inc. 1900 Oracle Way Reston, VA 20190-4602

Document Number: IG-12-CTR-0005-6.1-1.1-01-Stage1 First Edition (September 2012)

#### **Copyright © 1996-2012, Oracle and/or its affiliates. All rights reserved.**

Printed in U.S.A. No part of this publication may be reproduced, stored in a retrieval system, or transmitted in any form or by any means, electronic, mechanical, photocopying, recording, or otherwise without the prior written permission.

#### **Trademarks**

Oracle is a registered trademark of Oracle Corporation and/or its affiliates. Other names may be trademarks of their respective owners.

Oracle Financial Services Software, Inc. 1900 Oracle Way Reston, VA 20190-4602 *Phone:* (703)478-9000 *Fax:* (703)318-6340 *Internet*: [www.oracle.com/financialservices](www.mantas.com)

# <span id="page-4-1"></span>*Revision History*

[Table 1](#page-4-0) describes the revision history of *Oracle Financial Services Behavior Detection Platform Installation Guide.*

#### <span id="page-4-0"></span>**Table 1. Revision History**

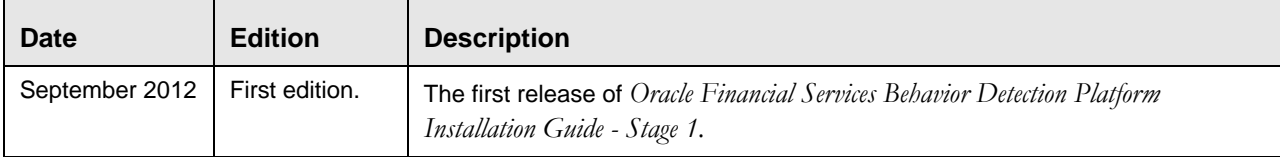

### **Revision History**

# Contents

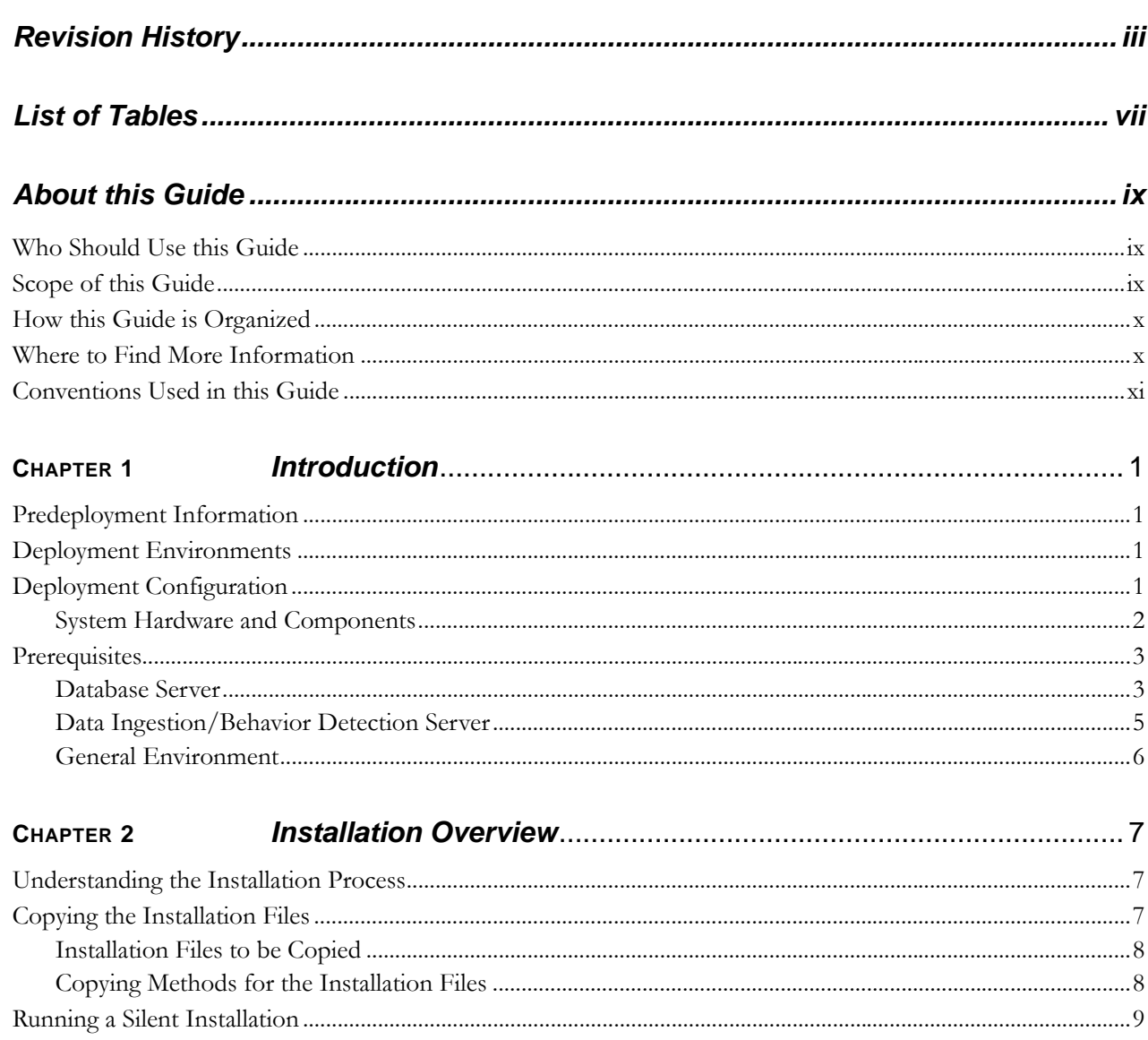

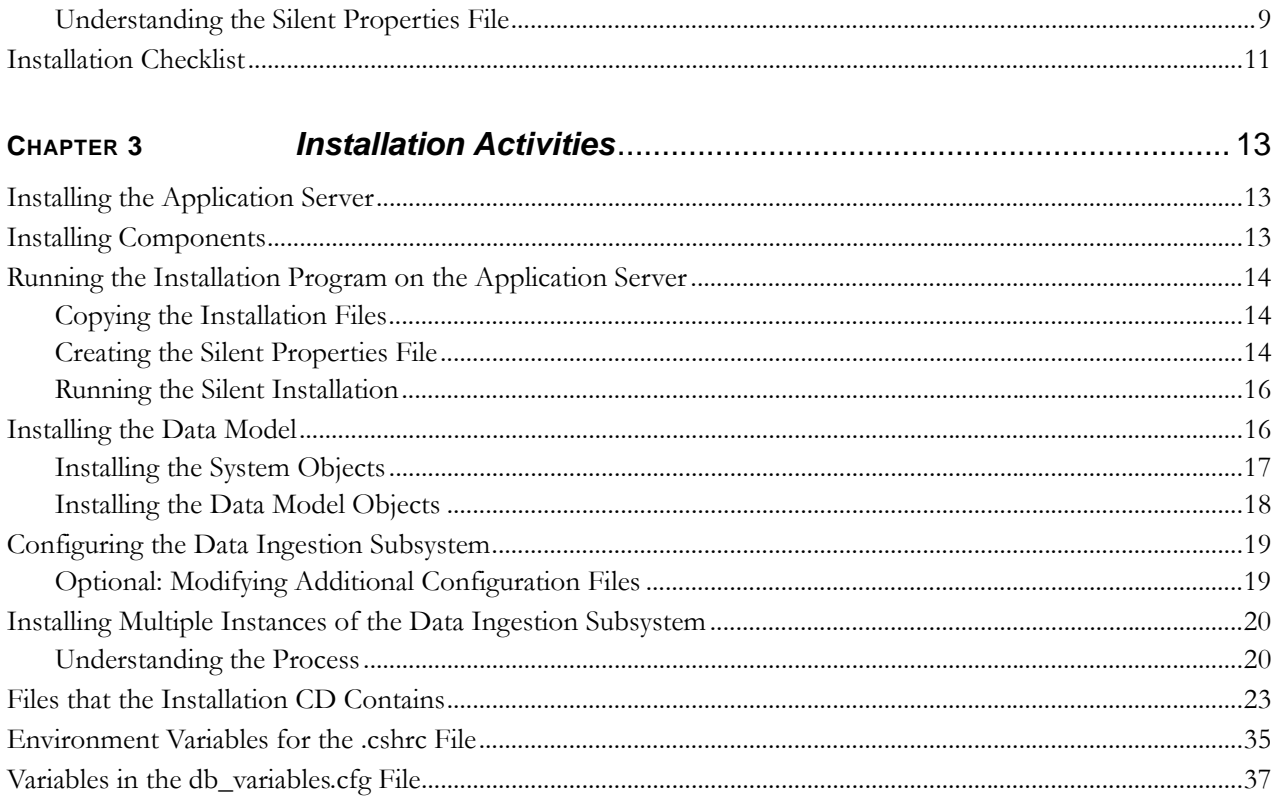

# <span id="page-8-0"></span>*List of Tables*

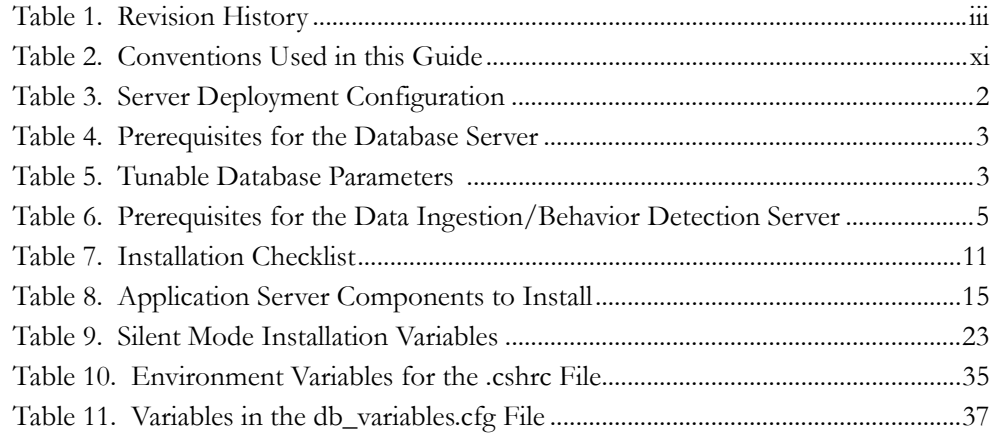

**List of Tables**

# <span id="page-10-0"></span>*About this Guide*

This guide provides comprehensive instructions for installing and configuring the *Oracle Financial Services Behavior Detection Platform*.

This chapter focuses on the following topics:

- [Who Should Use this Guide](#page-10-1)
- [Scope of this Guide](#page-10-2)
- [How this Guide is Organized](#page-11-0)
- [Where to Find More Information](#page-11-1)
- [Conventions Used in this Guide](#page-12-0)

**Note:** This document is one of the three documents needed for installation. This document contains information about the Stage 1 installation.

## <span id="page-10-1"></span> *Who Should Use this Guide*

The *Oracle Financial Services Behavior Detection Platform Installation Guide - Stage 1* is designed for use by the Application Installers and System Administrators. Their roles and responsibilities include the following:

- **Application Installer:** This user installs and configures the Oracle Financial Services Applications and the client-specific solution sets at a deployment site. This user also installs upgrades, and additional solution sets. It requires access to deployment-specific configuration information (For example, machine names, and port numbers).
- **System Administrator:** This user configures, maintains, and adjusts the system and is usually an employee of a specific Oracle Financial Services client. The System Administrator maintains user accounts and roles, archives data, and loads data feeds.

### <span id="page-10-2"></span> *Scope of this Guide*

This guide provides instructions for installing and configuring the *Oracle Financial Services Behavior Detection Platform* system, subsystem components, and the related third-party software needed to operate the system.

# <span id="page-11-0"></span> *How this Guide is Organized*

The *Oracle Financial Services Behavior Detection Platform Installation Guide Stage 1* includes following chapters:

- Chapter 1, *Introduction,* discusses activities that occur prior to deployment, typical installation configuration, and identifies all third-party software necessary to run the Oracle Financial Services Behavior Detection Platform.
- *Chapter 2, Installation Overview,* explains the installation process, describes the silent properties file, and provides an installation checklist for a typical deployment.
- Chapter 3, *Installing the Application Server,* explains how to install and configure the necessary components on the Database server in a typical deployment configuration.
- Appendix A, *Variables Used in the Silent Properties File,* lists and defines all variables in the sample properties files used to silently install the application.
- Appendix B, *Environment Variables (.cshrc) File,* provides a list of environment variables along with a description and an example of each for you to use as a guide in setting your system's environment variables.
- Appendix C, *Oracle Financial Services and Business Data Model Variables,* lists and defines all Oracle variables in the db\_variables.cfg file needed to install the *Oracle Financial Services Behavior Detection Platform* and Business data models properly.
- Appendix D, *List of Acronyms and Abbreviations,* defines all of the acronyms and abbreviations that this guide uses.

# <span id="page-11-1"></span> *Where to Find More Information*

For more information about the Oracle Financial Services Behavior Detection Platform, refer to the following documents:

- *Oracle Financial Services Currency Transaction Reporting Data Interface Specification Guide, Release 1.1*
- *Oracle Financial Services Currency Transaction Reporting Administration Guide, Release 1.1*
- *Oracle Financial Services Currency Transaction Reporting Configuration Guide, Release 1.1*
- *Oracle Financial Services Currency Transaction Reporting User Guide, Release 1.1*
- *Oracle Financial Services Currency Transaction Reporting Release Notes, Release 1.1*

To find more information about Oracle Financial Services application and our complete product line, visit our web site at [www.oracle.com/financialservices.](http://www.oracle.com/financialservices)

# <span id="page-12-1"></span><span id="page-12-0"></span> *Conventions Used in this Guide*

[Table 2](#page-12-1) lists the conventions used in this guide.

**Table 2. Conventions Used in this Guide**

| <b>Convention</b>     | <b>Meaning</b>                                                                                                    |  |  |
|-----------------------|----------------------------------------------------------------------------------------------------|--|--|
| Italics               | • Names of books, chapters, and sections as references                                                                                    |  |  |
|                       | Emphasis                                                                                                    |  |  |
| Bold                  | Object of an action (menu names, field names, options,<br>button names) in a step-by-step procedure                                       |  |  |
|                       | $\bullet$ Commands typed at a prompt                                                                                                    |  |  |
|                       | User input                                                                                                    |  |  |
| Monospace             | Directories and subdirectories                                                                                                    |  |  |
|                       | File names and extensions                                                                                                    |  |  |
|                       | Process names                                                                                                    |  |  |
|                       | Code sample, including keywords and variables within text<br>and as separate paragraphs, and user-defined program<br>elements within text |  |  |
| <variable></variable> | Substitute input value                                                                                                    |  |  |

# <span id="page-14-0"></span>**CHAPTER 1** *Introduction*

This chapter includes the following topics:

- [Predeployment Information](#page-14-1)
- [Deployment Environments](#page-14-2)
- [Deployment Configuration](#page-14-3)
- **Prerequisites**

### <span id="page-14-1"></span>*Predeployment Information*

Before the deployment, workshops are held that identify the manner in which your organization conducts business and the type of information you need to capture. Information gleaned from these workshops helps Oracle Financial Services Software engineers determine the hardware configuration that best supports your business needs. Subsequently, a pre-installation checklist is generated that details this configuration. After this checklist is approved, the Oracle Financial Services Behavior Detection Installer can begin the deployment.

### <span id="page-14-2"></span>*Deployment Environments*

Typically, Oracle Financial Services Software clients have a test environment and a production environment for running Oracle Financial Services Behavior Detection software. Both environments include required servers and software components necessary to run the Oracle Financial Services Behavior Detection application.

The test environment not only serves as a backup to the production environment, but is also used to install and test new Oracle Financial Services Software and third-party software before installing it in the production environment. Troubleshooting installation issues in this environment prevent any interruptions in your daily operations.

Follow the instructions in this guide to install and configure in the test environment before installing the software in the production environment.

### <span id="page-14-3"></span>*Deployment Configuration*

As mentioned in the previous section, the approved pre-installation checklist determines the exact configuration for your deployment. This guide uses a typical deployment configuration to explain how the different servers, subsystems, and components interact.

### <span id="page-15-2"></span><span id="page-15-0"></span>**System Hardware and Components**

The hardware involved in an installation includes the following:

- Database server
- Data Ingestion/Behavior Detection (Application) server

The Oracle Financial Services Behavior Detection application runs with any subsystem installed on any one of these servers, or all subsystems can run on a single server.

[Table 3](#page-15-1) lists the Server Deployment of Server Configuration.

<span id="page-15-1"></span>**Table 3. Server Deployment Configuration**

| Server/Workstation             | <b>Subsystems and Components</b>                                                                                                    |  |  |
|--------------------------------|----------------------------------------------------------------------------------------------------|--|--|
| Database server                | • Financial Services Schema                                                                                                    |  |  |
|                                | Oracle Financial Services Behavior Detection<br>Metadata                                                                                                    |  |  |
|                                | • Case Management Schema (Objects are created<br>during Stage 1 Installation, but populated at a later<br>time)                                                                                                    |  |  |
|                                | <b>Business and Market Schemas</b>                                                                                                    |  |  |
|                                | <b>Configuration Schema</b>                                                                                                    |  |  |
|                                | <b>Note:</b> Oracle Financial Services Behavior Detection<br><i>Platform</i> does not need to install software on the<br>database server. The database schemas may be<br>created by running DDL scripts from another server. |  |  |
| Data Ingestion/Behavior        | Scenarios                                                                                                    |  |  |
| Detection (Application) server | Database Tools                                                                                                    |  |  |
|                                | Ingestion Manager                                                                                                    |  |  |
|                                | <b>Behavior Detection Algorithms</b>                                                                                                    |  |  |

# <span id="page-16-4"></span><span id="page-16-0"></span>*Prerequisites*

This section lists, by server, the prerequisite third-party products you must have installed to run Oracle Financial Services Behavior Detection. Any prerequisites that require Oracle Financial Services Behavior Detection-specific instructions for installation and configuration are noted in the Installation Details column in [Table 4](#page-16-2).

### <span id="page-16-2"></span><span id="page-16-1"></span>**Database Server**

[Table 4](#page-16-2) lists the software prerequisites required for the Database Server.

**Table 4. Prerequisites for the Database Server**

| Category             | <b>Software</b>                                                | <b>Installation Details</b>                                                                                                    |
|----------------------|----------------------------------------------------------------|----------------------------------------------------------------------------------------------------|
| Database<br>Software | Oracle 11gR2<br><b>Enterprise Edition with</b><br>Partitioning | General instructions:<br>Install and create a database<br>instance                                                                     |
|                      |                                                                | Use guidelines in Appendix B,<br>٠<br>Variables Used in the Silent<br><i>Properties File, on page 49, to</i><br>configure the database |

#### **Database Configuration**

The database instance must be established and started before the installation can proceed. Oracle Financial Services Behavior Detection provides scripts to create tablespaces and database files; however, to comply with your firm's database configuration standards, your Database Administrator may choose to create the tablespaces before running the Oracle Financial Services Behavior Detection data model creation scripts.

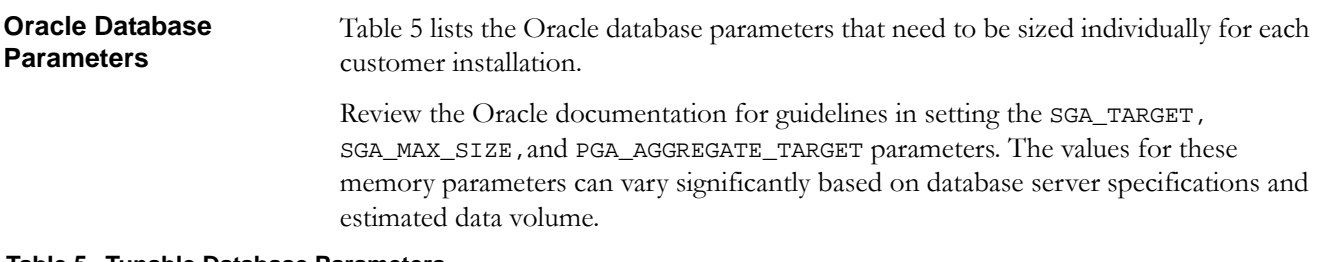

#### <span id="page-16-3"></span>**Table 5. Tunable Database Parameters**

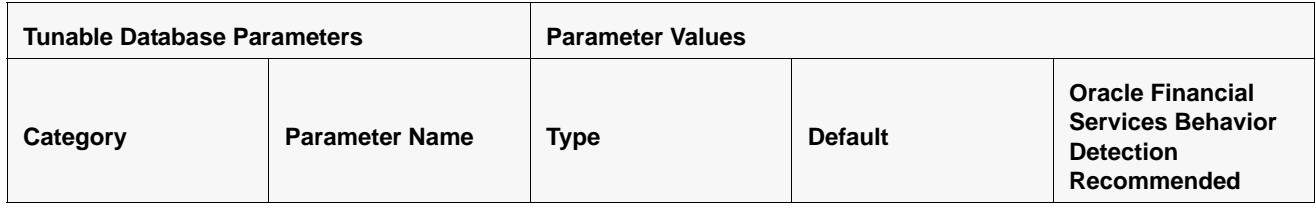

#### **Table 5. Tunable Database Parameters**

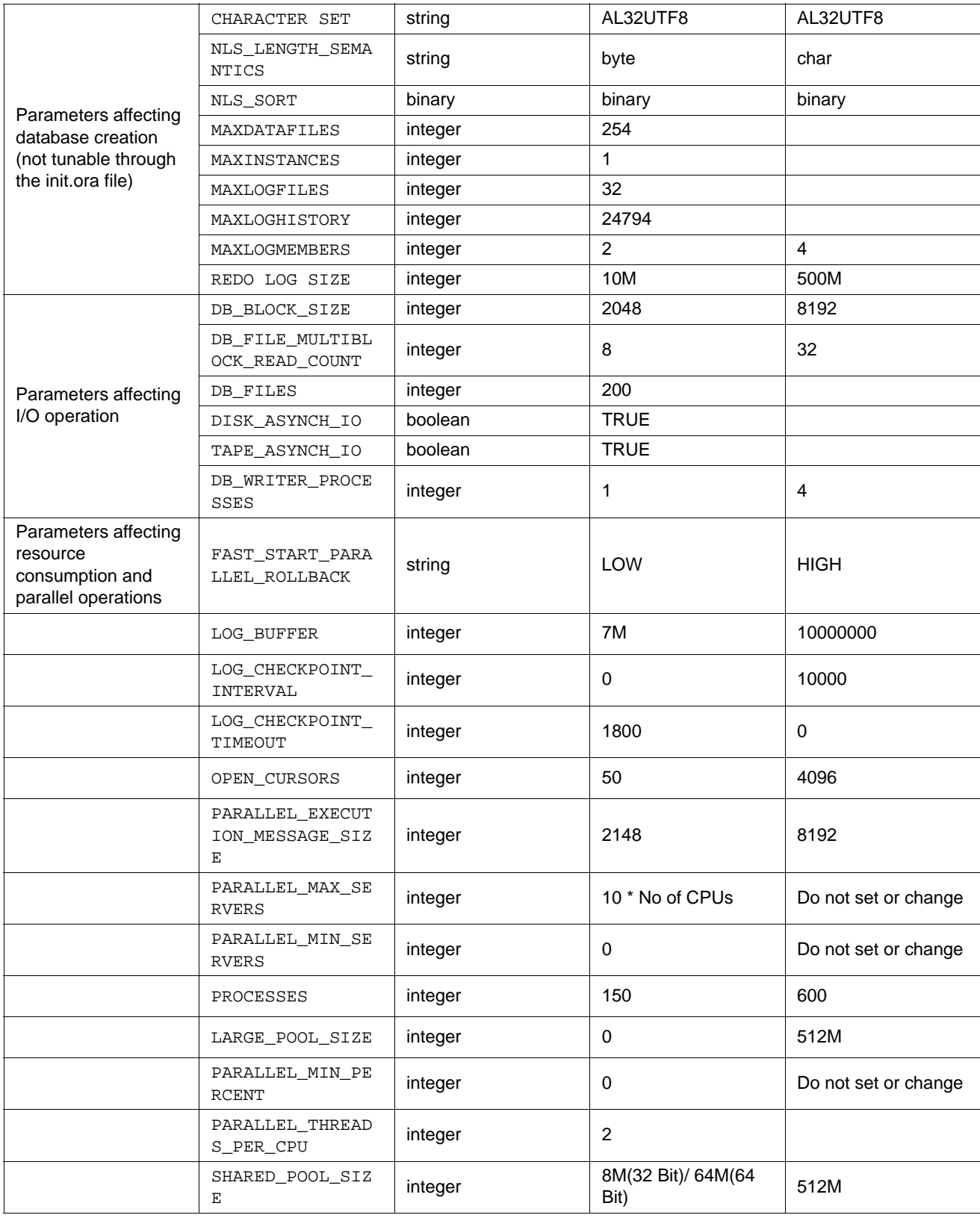

**Table 5. Tunable Database Parameters**

|                   | SHARED_POOL_RES<br>ERVED SIZE    | integer | $5%$ of<br>SHARED_POOL_SI<br><b>ZE</b> | 32M                          |
|-------------------|----------------------------------|---------|----------------------------------------|------------------------------|
|                   | OPTIMIZER MODE                   | string  |                                        | <b>CHOOSE</b>                |
|                   | COMPATIBLE                       | string  |                                        | 11.2.0 (for Oracle<br>11gR2) |
|                   | CURSOR_SPACE_FO<br>R TIME        | string  | <b>FALSE</b>                           | <b>TRUE</b>                  |
|                   | <b>GLOBAL NAMES</b>              | string  | <b>FALSE</b>                           | <b>TRUE</b>                  |
| Additional needed | PRE_PAGE_SGA                     | string  | <b>FALSE</b>                           | <b>TRUE</b>                  |
| parameters        | UNDO MANAGEMENT                  | string  | <b>AUTO</b>                            | <b>AUTO</b>                  |
|                   | UNDO_TABLESPACE                  | string  |                                        | Set as Per Site<br>Values    |
|                   | UNDO RETENTION                   | integer | 900                                    | 3600                         |
|                   | TIMED STATISTIC<br>S             | boolean | <b>TRUE</b>                            | <b>TRUE</b>                  |
|                   | OPTIMIZER_INDEX<br>CACHING       | integer | $\mathbf 0$                            |                              |
|                   | OPTIMIZER INDEX<br>$\_COST\_ADJ$ | integer | 100                                    | 30                           |

## <span id="page-18-0"></span>**Data Ingestion/Behavior Detection Server**

[Table 6](#page-18-1) lists the software prerequisites that the Data Ingestion server requires.

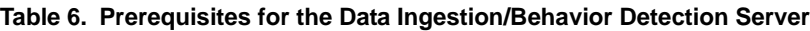

<span id="page-18-1"></span>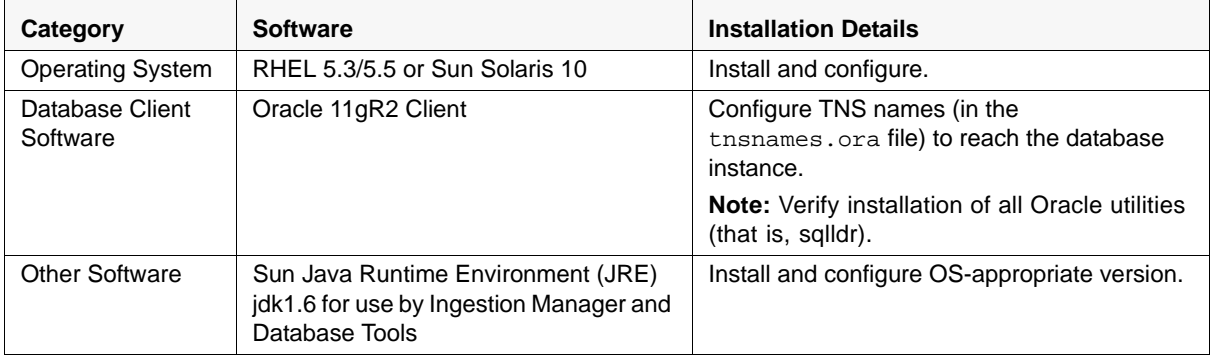

### <span id="page-19-0"></span>**General Environment**

You must set your locale to UTF-8 locale. Specifying a locale depends on your data and the operating system installed on your system.

For example, Solaris OS: setenv LANG en\_US.UTF-8

For example, Linux OS: setenv LANG en\_US.UTF-8

You can determine the locale on your system using the locale -a command.

For an Oracle installation, set your Oracle NLS\_LANG environment variable to an appropriate UTF-8 character set. For example, setenv NLS\_LANG AMERICAN\_AMERICA.AL32UTF8

**Note:** Before running the installation, check all the paths defined in the environment file (.cshrc) to ensure that they exist and are correct. Refer to Appendix C, *[Oracle Financial Services and Business Data Model Variables](#page-50-2)*, on page 37, for a sample file.

# <span id="page-20-0"></span>**CHAPTER 2** *Installation Overview*

This chapter explains the installation process, describes the silent properties file, and provides an installation checklist for a typical deployment. This chapter covers the following topics:

- [Understanding the Installation Process](#page-20-1)
- [Copying the Installation Files](#page-20-2)
- [Running a Silent Installation](#page-22-0)
- [Installation Checklist](#page-24-0)

# <span id="page-20-3"></span><span id="page-20-1"></span>*Understanding the Installation Process*

Use the following installation process for installing on one or multiple host machines:

- 1. Copy the installation files to a host machine (refer to *[Copying the Installation Files](#page-20-2)*, [on page 7](#page-20-2), for more information).
- 2. Modify the sample silent properties file with information from your environment and save the file with the name of the host machine (refer to *[Understanding the Silent Properties File](#page-22-1)*, on page 9, for more information).
- 3. Run the installation program to unpack the components and subsystems specified in the properties file for that host machine (refer to *[Running a Silent](#page-22-0)  Installation*[, on page 9](#page-22-0), for more information).
- 4. Configure the components and subsystems, as needed.

Repeat this process for each deployed host machine.

# <span id="page-20-2"></span>*Copying the Installation Files*

Before you can install the software, you must copy the appropriate software files from the installation CD to a working directory on a specific host machine. From this directory, run the installation program to create the Oracle Finance installation directory (referred to in this guide as <Product Installed Directory>) on the UNIX server.

This section discusses the following topics:

- [Installation Files to be Copied](#page-21-0)
- [Copying Methods for the Installation Files](#page-21-1)

### <span id="page-21-0"></span>**Installation Files to be Copied**

The installation CD contains directories which support different operating systems. For each host machine, find the directory appropriate for your environment (Linux, Solaris) and copy the following files to a working directory:

- install.bin: Installation program that contains all Oracle Financial Services Softwares.
- installStage1.properties.sample: Text file that supplies answers to variables that the installation program contains, when you are installing on an Application server. This file contains information from the Oracle Finance test environment and needs to be modified for your environment.

### <span id="page-21-1"></span>**Copying Methods for the Installation Files**

You can use one of the following methods to copy files:

- Mount the installation CD and use the copy command.
- Use File Transfer Protocol (FTP) to copy the file from a Windows machine to your UNIX server.

**Note:** If you use the File Transfer Protocol (FTP) method to copy the files, upon completion verify that all file sizes correspond to those provided with the installation CD.

To copy files to a UNIX server by mounting the CD, follow these steps:

- 1. Mount the installation CD using the appropriate command.
- 2. Use the copy command (cp) to copy the files to a working directory.

**Transfering Installation Files Using FTP**

**Copying the Installation files**

To transfer the files onto a UNIX server using FTP, follow these steps:

 1. Copy the installation files to a directory on a Windows workstation. Copy the BIN files in binary mode and the sample property files in ASCII mode.

2. Use FTP to transfer the files from your workstation to the desired location.

# <span id="page-22-0"></span>*Running a Silent Installation*

When you run the Oracle Finance Installation Program, it silently queries the properties file for answers to variables embedded in its code that identifies what to install and where to install it. The Oracle Finance installation program unpacks the necessary files and lays down the directory structure for the specified subsystem and components.

You can install any subsystem or component on any server or you can install all items on a single server. Refer to *[Understanding the Silent Properties File](#page-22-1)*, on page 9, for more information.

After the silent installation has finished, execute the following command:

<Product\_Installed\_Directory>/changePasswords.sh all

This prompts for the passwords of the required application users. The passwords entered are not output to the screen and the same password must be re-entered in order to be accepted. All passwords must be entered; it is not be possible to skip a password.

### <span id="page-22-1"></span>**Understanding the Silent Properties File**

The Oracle Finance installation program contains tokens that map to the variables that the silent properties file contains. During installation, the Oracle Finance installation program looks at the silent properties file to detect which tokens to be replaced with which values. This provides the flexibility to install any component or subsystem on any host machine.

The silent properties file contains the following sections:

- Variables that Define which Components to Install
- Variables Common to Multiple Components
- Variables for Individual Components

Refer to Appendix A, *[Variables Used in the Silent Properties File](#page-36-2)*, on page 23 for the entire list of variables used in the silent properties file, along with definitions and examples of each.

**Note:** Please ignore all informatica installation variables in *Data Ingest Variables* section of Silent Properties file. Also ignore all installation variables in *Services Variables* section of Silent Properties file.

**Variables that Define which Components to Install**

The first section of the silent properties file identifies which components you want to install. Values for items within this group can be true or false. The Oracle Finance installation program reviews other sections of the file for answers to variables for those components marked as true. The program ignores variables for items marked as false. The following is a sample of code from this section of the properties file.

```
###############################################
### Select Components to Install
###############################################
```
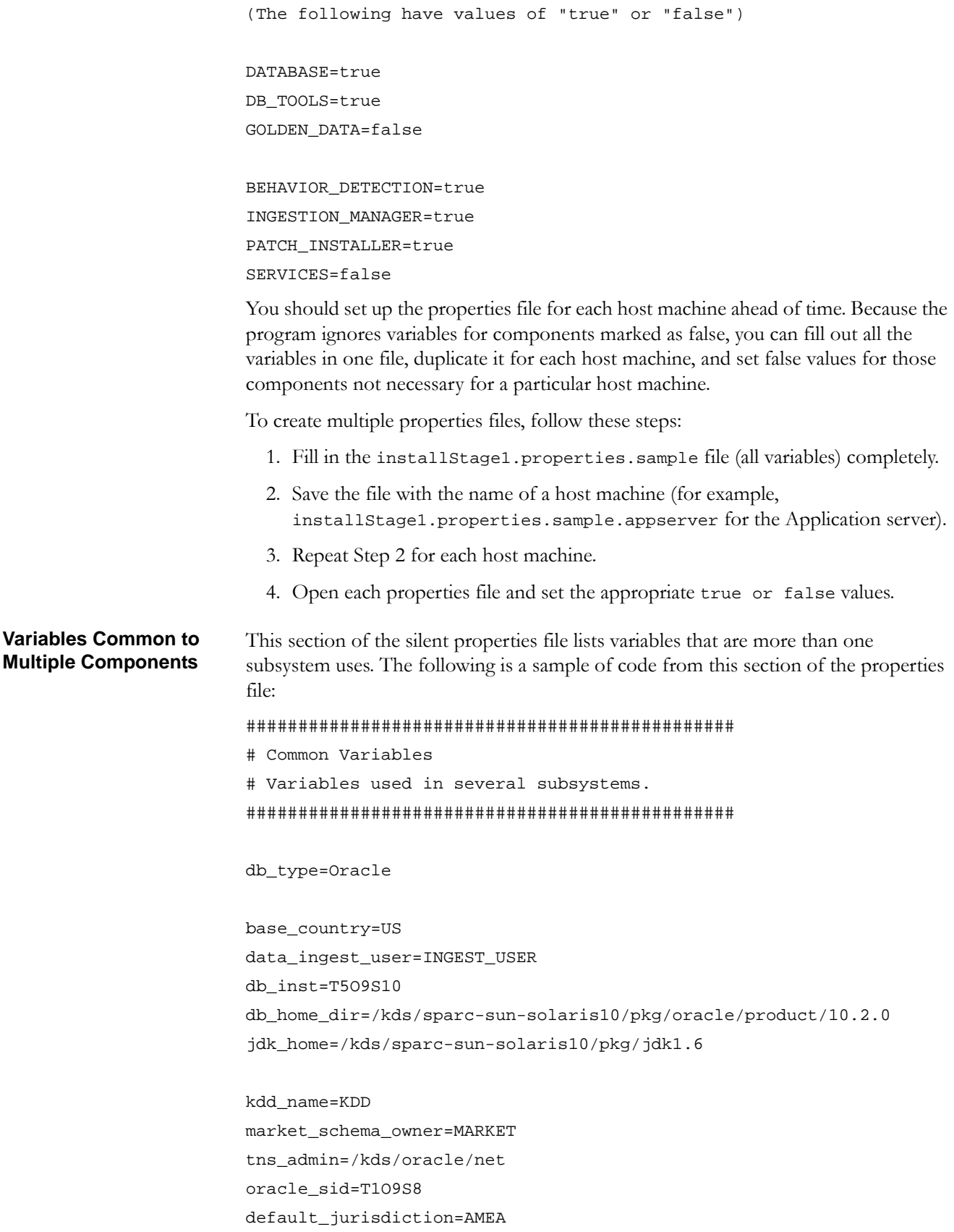

**Variables for Individual Components** The last section of silent properties file lists each component and the variables it uses, refer Appendix C, *[Oracle Financial Services and Business Data Model Variables](#page-50-2)*, on page 37, for variable names). The Oracle Finance installation program uses these variables only if the specific component has its value set to true; otherwise, the program ignores them.

# <span id="page-24-0"></span>*Installation Checklist*

[Table 7](#page-24-1) provides a checklist that guides you through the installation process and provides the page numbers for the location of each step within this guide. Perform the listed tasks, in order, to complete the process successfully. Print the checklist to use as a reference during the installation process.

<span id="page-24-1"></span>**Table 7. Installation Checklist**

| #                | <b>Task</b>                                                                                                    | Done |
|------------------|----------------------------------------------------------------------------------------------------|------|
| $\mathbf 1$ .    | Verify your configuration; refer to System Hardware and Components, on page 2,<br>for more information.                                                                                                    | П    |
| 2.               | Verify that all prerequisite softwares have been installed; refer to Prerequisites,<br>on page 3, for more information.                                                                                                    | О    |
| 3.               | Start copying files; refer to <i>Copying the Installation Files</i> , on page 14, for more<br>information.                                                                                                    | О    |
| $\overline{4}$ . | <b>Note:</b> Before running the Silent Install, check all the paths defined in the<br>environment file (.cshrc) to ensure that they exist and are correct. Refer to<br>Appendix C, Oracle Financial Services and Business Data Model Variables, on<br>page 37, for variable definitions. | п    |
|                  | Start the silent installation; read about running the silent properties file in Running<br>a Silent Installation, on page 9, then proceed with the silent installation following<br>the appropriate instructions in the body of this document.                                           |      |
| 5.               | Execute the Password Manager Utility.                                                                                                    | О    |
|                  | Note: If you are installing for the first time, select All Options.                                                                                                    |      |
| 6.               | Install the data model; refer to <i>Installing the Data Model</i> , on page 16, for more<br>information.                                                                                                    | О    |
| 7.               | Configure the Data Ingestion subsystem; refer to Configuring the Data<br>Ingestion Subsystem, on page 19, for more information.                                                                                                    | О    |
| 8.               | Execute the Password Manager Utility.                                                                                                    | п    |
|                  | Note: If you are installing for the first time, select All Options.                                                                                                    |      |
| 9.               | (Optional) Install multiple instances of Data Ingestion; refer to <i>Installing</i><br>Multiple Instances of the Data Ingestion Subsystem, on page 20, for more<br>information.                                                                                                    | П    |

# <span id="page-26-0"></span>**CHAPTER 3** *Installation Activities*

This chapter includes following topics:

- [Installing the Application Server](#page-26-1)
- [Installing Components](#page-26-2)
- [Running the Installation Program on the Application Server](#page-27-0)
- [Installing the Data Model](#page-29-1)
- [Configuring the Data Ingestion Subsystem](#page-32-0)
- [Installing Multiple Instances of the Data Ingestion Subsystem](#page-33-0)

This chapter includes the examples for a typical configuration. The following sections provide a high-level list of tasks that you need to perform.

# <span id="page-26-1"></span>*Installing the Application Server*

Installing the Application Server involves the following procedures:

- **Installing Software**
	- [Installing Components](#page-26-2)
	- [Running the Installation Program on the Application Server](#page-27-0)
- **Setting up the Database** [Installing the Data Model](#page-29-1)
- **Setting up Ingestion Manager**
	- [Configuring the Data Ingestion Subsystem](#page-32-0)
	- [Installing Multiple Instances of the Data Ingestion Subsystem](#page-33-0)

The following sections describe these procedures.

### <span id="page-26-2"></span>*Installing Components*

This section lists the high-level tasks you need to perform, in addition to a reference to the specific section and page where the tasks are explained.

- 1. Run the Installation Program on the Application Server (refer to *[Running the](#page-27-0)  [Installation Program on the Application Server](#page-27-0)*, on page 14, for information).
- 2. Install the data models (refer to *[Installing the Data Model](#page-29-1)*, on page 16, for information).
- 3. Configure the Data Ingestion subsystem (refer to *[Configuring the Data Ingestion](#page-32-0)  Subsystem*[, on page 19](#page-32-0), for information).
- 4. Install multiple instances of the Data Ingestion subsystem to improve performance (refer to *[Installing Multiple Instances of the Data Ingestion Subsystem](#page-33-0)*, on [page 20](#page-33-0), for information).

# <span id="page-27-0"></span>*Running the Installation Program on the Application Server*

Run the Installation Program to create the installation directory on the Application Server, and unpack the database files that you need to configure and run the database.

Use the following procedures to run the Installation Program:

- 1. [Copying the Installation Files](#page-27-1)
- 2. [Creating the Silent Properties File](#page-27-2)
- 3. [Running the Silent Installation](#page-29-0)

#### <span id="page-27-3"></span><span id="page-27-1"></span>**Copying the Installation Files**

You must run the Installation Program from the host machine where you want the installation directory to reside. Copy the following installation files from the installation CD or media pack to a working directory on the Application Server:

- install.bin
- installStage1.properties.sample

Refer to *[Copying the Installation Files](#page-27-1)*, on page 14, for information about these files and for help in copying them.

#### <span id="page-27-2"></span>**Creating the Silent Properties File**

Create the silent properties file to inform the Installation Program about your deployment environment, and to identify the database components you want to install.

Before you run the installation program, ensure the following:

- Your path environment variable includes the <Product Installed Directory>.
- Your path environment variable contains the current directory (".").

**Note**: You must include the period in the path environment variable to populate the behavior\_detection/algorithms subdirectory tree successfully.

 You have created a user account under which the Oracle Financial Services application Processes run.

Refer to *[Understanding the Installation Process](#page-20-3)*, on page 7, for more information about the silent properties file.

To create the Application Server properties file, follow these steps:

1. Copy the installStage1.properties.sample file with an appropriate name for the Application Server properties.

For example,

- cp installStage1.properties.sample install.properties.appserver
- 2. Open the install.properties.appserver file for editing.

3. Scroll down to the **Select Components to Install** section of the file and modify the variable values, as shown in [Table 8](#page-28-0).

| Variable           | Value                                   |
|--------------------|-----------------------------------------|
| USER INSTALL DIR   | Set as appropriate for your environment |
| DATABASE           | true                                    |
| DB TOOLS           | true                                    |
| GOLDEN DATA        | false                                   |
| BEHAVIOR DETECTION | true                                    |
| INGESTION MANAGER  | true                                    |
| PATCH INSTALLER    | true                                    |
| <b>SERVICES</b>    | false                                   |

<span id="page-28-0"></span>**Table 8. Application Server Components to Install**

- 4. Enter variable values in the following sections of the install.properties.appserver file:
	- General Installation Variables (includes several small sections)
	- Common Variables
	- Database Variables
	- Algorithm Variables
	- Data Ingest Variables
	- Logging Variables
	- Behavior Detection Variables
	- Services Variables

Refer to *[Appendix B, Environment Variables \(.cshrc\) File](#page-48-2)*, on page 35, for detailed information about each variable.

5. Save and close the install.properties.appserver file.

#### <span id="page-29-0"></span>**Running the Silent Installation**

After you copy the necessary files to the Application Server and create the silent properties file, you can run the silent installation.

To run the silent installation, follow these steps:

- 1. Change the directory to the location of the Installation Program.
- 2. Type the following command to run the silent installation:

install.bin -f <path\_to\_file>/install.properties.appserver

Where:

<path\_to\_file>/install.properties.appserver is the directory path and file name for the properties file you edited in the *[Creating the Silent Properties File](#page-27-2)*, [on page 14](#page-27-2).

3. Run the following command:

<Product\_Installed\_Directory>/changePasswords.sh all

Then enter the passwords for the users as prompted by the Password Manager Utility.

The Silent Installation ensures that the Oracle Financial Service software is installed on your system.

## <span id="page-29-2"></span><span id="page-29-1"></span>*Installing the Data Model*

Installing Data Model is a two-step process. Each step consists of running the Database Builder Utility and providing a configuration file, which identifies the specific scripts to be run.

To install Data model, follow these steps:

- 1. Installs the necessary system objects (tablespaces, roles, and users) needed for Oracle Financial Services application. Refer to the note below if the tablespaces are built manually by the Database Administrator prior to installing the Oracle Financial Services application Data Model.
- 2. Installs all the Oracle Financial Services application Data Model objects for the various Oracle Financial Services application users.

**Note:** Before installing the Data Model on the Application Server, verify that you have:

- Created the Oracle instance for the Data Mart
- Mounted and opened the database to users
- Started the Oracle Listener
- Created the necessary ORACLE\_SID in the tnsnames.ora file

To install Data Model, you need db\_variables.cfg properties file. This file describes your database environment and resides in the <Product Installed Directory>/database/db\_tools/mantas\_cfg subdirectory.

**Note:** By default, the installation process creates tablespaces. If the database administrator has created tablespaces manually, you must modify the <Product Installed Directory>/database/db\_tools/mantas\_cfg/ mts\_system\_install.cfg file and comment out the lines (that is, insert a pound sign [#] at the start of the line) that begin with <Product Installed Directory>/database/mantas\_schema/ddl/ pfm\_create\_tablespaces.sql and <Product Installed Directory>/database/bus\_mkt\_schema/ddl/ or\_create\_tablespaces.sql before using the following procedure.

For database schema passwords, certain characters are restricted. The following special characters are allowed:. "@", "-", "\_", "\", "/", ":", "."

#### <span id="page-30-0"></span>**Installing the System Objects**

To install the System Objects, follow these steps:

- 1. Change to the <Product Installed Directory>/database/db\_tools/mantas\_cfg directory.
- 2. Edit the db\_variables.cfg file.

Refer *[Table 11 on page 37,](#page-50-3)* lists all the variables, definitions, and examples.

**Note**: If the database is created using DBCA (Database Configuration Assistant) then USERS table space will be created by default.

Follow these steps before executing Database Builder Utility:

- a. Open <Product Installed Directory>/database/mantas\_schema/ddl/pfm\_create\_tablespaces .sql
- a. Remove below SQL

```
CREATE TABLESPACE USERS DATAFILE '&&user_data_file' SIZE 
&&user_data_size EXTENT MANAGEMENT LOCAL SEGMENT SPACE 
MANAGEMENT AUTO ONLINE
```
;

3. Run the Database Builder Utility to create system objects using the following command:

../bin/run\_dbbuilder\_utility.sh mts\_system\_install.cfg

The system prompts you for the following information:

- Username for the 'system' user (either a system user or a DBA user is required
- Password for the 'system' user
- Re-enter the password for the 'system' user

The Database Builder Utility now parses the database installation scripts to substitute any variables in the scripts with the installation specific values.

The system prompts you to enter and confirm the password values for the following variables:

- mantas\_schema\_pwd
- config\_pwd
- kdd\_schema\_pwd
- web\_pwd
- server\_pwd
- tools\_pwd
- altio\_pwd
- report\_pwd
- **business\_schema\_pwd**
- market\_schema\_pwd
- ingest\_user\_pwd
- db\_util\_pwd
- case\_schema\_pwd

The values provided are used as passwords for the users when they are created. As a security measure, the values entered are not displayed back on the console. If the password value and confirmation value are not the same, you are re-prompted to enter the password.

The list of scripts being executed and the completion status for each are displayed on the console. After all the scripts have finished executing, the console displays a message indicating that the Database Builder Utility has run successfully.

**Note:** If a script fails, the error information is captured in the log file <Product Installed

Directory>/database/db\_tools/logs/db\_builder.log.

When the system objects have been successfully installed, you can install the Oracle Financial Services application Data Model objects.

#### <span id="page-31-0"></span>**Installing the Data Model Objects**

To install the Data Model objects, follow these steps:

- 1. Change to <Product Installed Directory>/database/db\_tools/mantas\_cfg subdirectory.
- 2. Run the Database Builder Utility to create the Oracle Financial Services application Data Model Objects using the following command:

../bin/run\_dbbuilder\_utility.sh mts\_pdm\_install.cfg

The system prompts you for the following information:

- Password for the 'BUSINESS' user
- Username for the 'system' user (either a system or a DBA user is required)
- Password for the 'system' user
- Username for the 'kdd' user
- Password for the 'kdd' user
- Password for the 'MANTAS' user
- Password for the 'MARKET' user
- Password for the 'CASE' user

The list of scripts being executed and the completion status is displayed on the console. After all the scripts have completed, the console displays a message indicating that the Database Builder Utility has run successfully.

If a script fails, the error information is captured in the log file <Product Installed Directory>/database/db\_tools/logs/db\_builder.log

# <span id="page-32-2"></span><span id="page-32-0"></span>*Configuring the Data Ingestion Subsystem*

You may also choose to modify other ingestion configuration files, however, it is not required to run the system.

### <span id="page-32-1"></span>*Optional:* **Modifying Additional Configuration Files**

You can modify the following additional configuration files (although it is not a requirement that you modify them to run the system):

- **DataIngest.properties**: The DataIngest.properties file (located in the ingestion\_manager/config subdirectory) contains the variable values you specified in the silent properties file*.*
- **DataIngest.xml**: The DataIngest.xml file (which resides in the ingestion\_manager/config subdirectory) contains configuration settings that are required to configure each Ingestion Management runtime component, for example, setting up and configuring the number of threads used by each component. For more information on configuring this file, refer to the *Oracle Financial Services Currency Transaction Reporting Administration Guide*.

# <span id="page-33-2"></span><span id="page-33-0"></span>*Installing Multiple Instances of the Data Ingestion Subsystem*

Performance of the server can adversely affect the amount of time required to process large quantities of business or market data. To improve server performance, you can use this optional procedure to install the software on multiple servers (no need to install multiple instances on the same server). Attempt this procedure only if it has been demonstrated that the performance on a single server is inadequate.

This procedure can be used specifically for the Market Data Server (MDS), which processes Inside Quote, Market Center Quote, and Reported Market Sales data files, and the Firm Data Transformer (FDT), which processes Order, Trade Execution, and Open Order files. Refer to the *Oracle Financial Services Currency Transaction Reporting Administration Guide* for more information about these processes.

All previously specified files are referred to collectively as Trading Data for the rest of this section.

#### <span id="page-33-1"></span>**Understanding the Process**

A single *primary* instance is installed to process all reference data files (files not referred to as Trading Data). Multiple *secondary* instances are then installed to evenly distribute the processing of the Trading Data files. Each instance is installed on a separate server. The *primary* instance is used to run all the data ingestion processes, while the *secondary* instance is used to run only those processes that are relevant to the Trading Data files.

After all instances have been installed, the Trading Data files must split into non-overlapping subsets by the Security Short Name (stock symbol). These subsets should be as evenly distributed as possible; each subset is delivered to an instance's inbox directory. It is important that a security being processed by a given instance continue to be processed by that instance for as long as the instance is in use. In other words, once data for AMZN is sent to instance A, it must always be sent to instance A. Then the system is prepared to begin Data Ingestion. For any assistance for this process, contact Oracle Financial Services application Engagement Representative.

To create multiple ingestion instances, follow these steps:

- 1. Determine how many additional servers are required to meet performance requirements.
- 2. Create a primary instance by running a silent installation on the Data Ingestion server.
- 3. Repeat Step 2 to create as many secondary instances as needed, making sure to change the USER\_INSTALL\_DIR variable within the silent properties file to a different value for each instance, if required.
- 4. Create an algorithm to evenly and consistently split the Trading Data files among the instances.

Installing multiple instances does not apply to the Informatica components of Ingestion Manager. To save space, you can delete the contents of the <Product Installed Directory>/ingestion\_manager/informatica subdirectory in your second installation.

You have completed the installation and configuration of multiple instances of the Data Ingestion subsystem. To begin data ingestion, refer to the *Oracle Financial Services Currency Transaction Reporting Administration Guide.* 

# **APPENDIX A** *Variables Used in the Silent Properties File*

<span id="page-36-2"></span>This appendix identifies and defines all product variables within the properties files that Oracle Financial Services installation program uses to perform the silent installation.

# <span id="page-36-0"></span>*Files that the Installation CD Contains*

The installation CD contains the installStage1.properties.sample properties file that is installed on a Web Application server. This file is prepopulated with default values that are used in the Oracle Financial Services test environment.

Use this appendix as a reference to populate the file.

<span id="page-36-1"></span>**Table 9. Silent Mode Installation Variables**

| <b>Installation Variable</b>          |                                                                                                    |  |  |
|---------------------------------------|----------------------------------------------------------------------------------------------------|--|--|
| <b>General Installer Parameters</b>   |                                                                                                    |  |  |
| INSTALLER_UI                          | Specifies whether the installer prompts the user for field values or reads them<br>from file. The values should be read only from the file.<br>Value:<br>INSTALLER UI=silent |  |  |
| Locale                                |                                                                                                    |  |  |
| USER LOCALE                           | Sets the system locale.<br>Default:<br>USER LOCALE=en                                                                                                    |  |  |
| <b>Product Installation Directory</b> |                                                                                                    |  |  |
| USER INSTALL DIR                      | Identifies the directory in which the Oracle Financial Services software is<br>installed. If the directory does not exist, the installer creates it.                         |  |  |
| <b>Select Components to Install</b>   |                                                                                                    |  |  |
| BEHAVIOR DETECTION                    | Installs the Behavior Detection subsystem if set to true.<br><b>Valid values:</b><br>true<br>false                                                                           |  |  |
| <b>DATABASE</b>                       | Installs the database subsystem and the scripts to create the data model if set<br>to true.<br>Valid values:<br>true<br>false                                                |  |  |
| DB_TOOLS                              | Installs the database tools if set to true.<br><b>Valid values:</b><br>true<br>false                                                                                         |  |  |

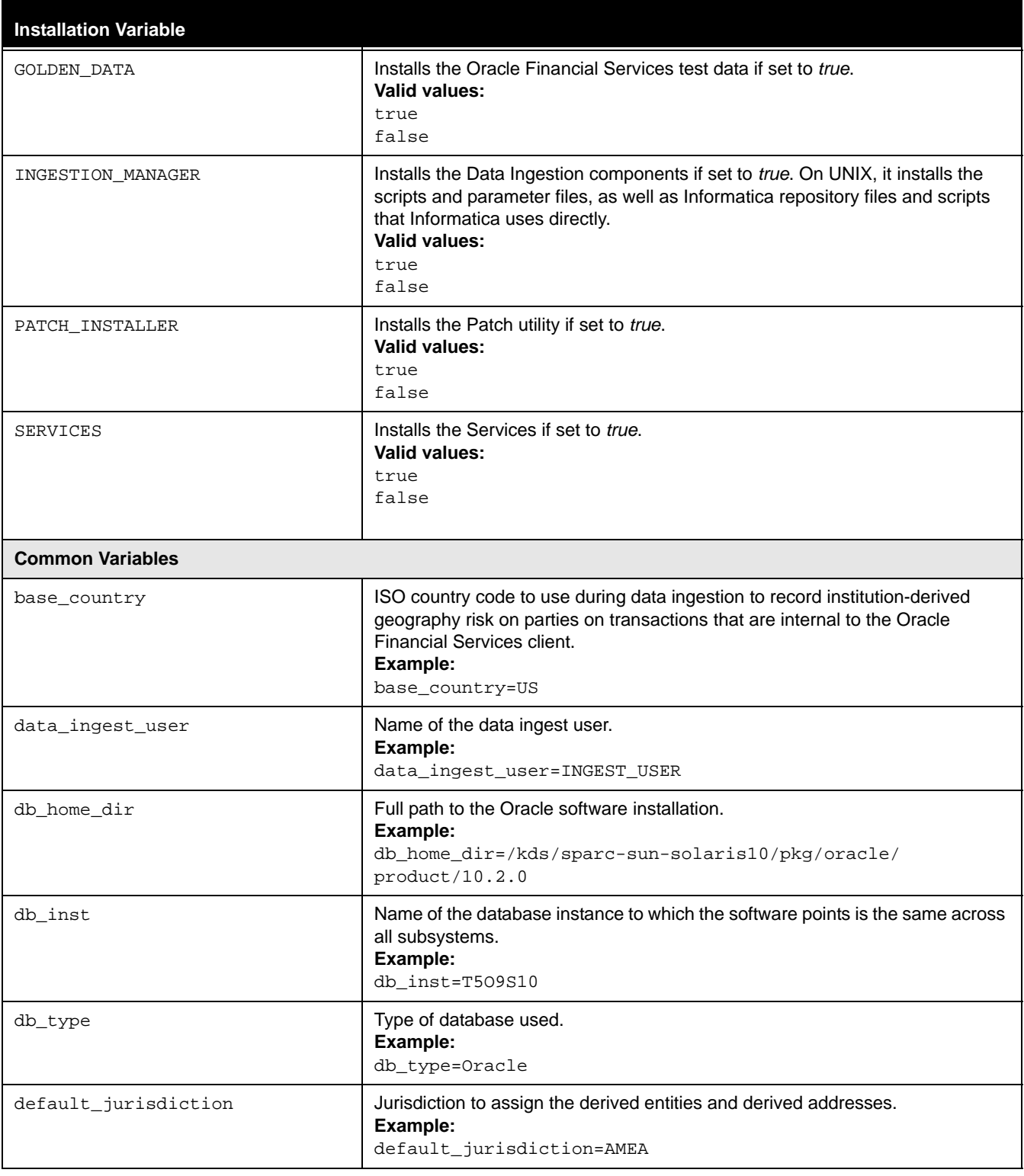

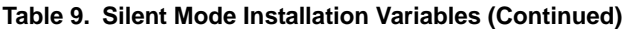

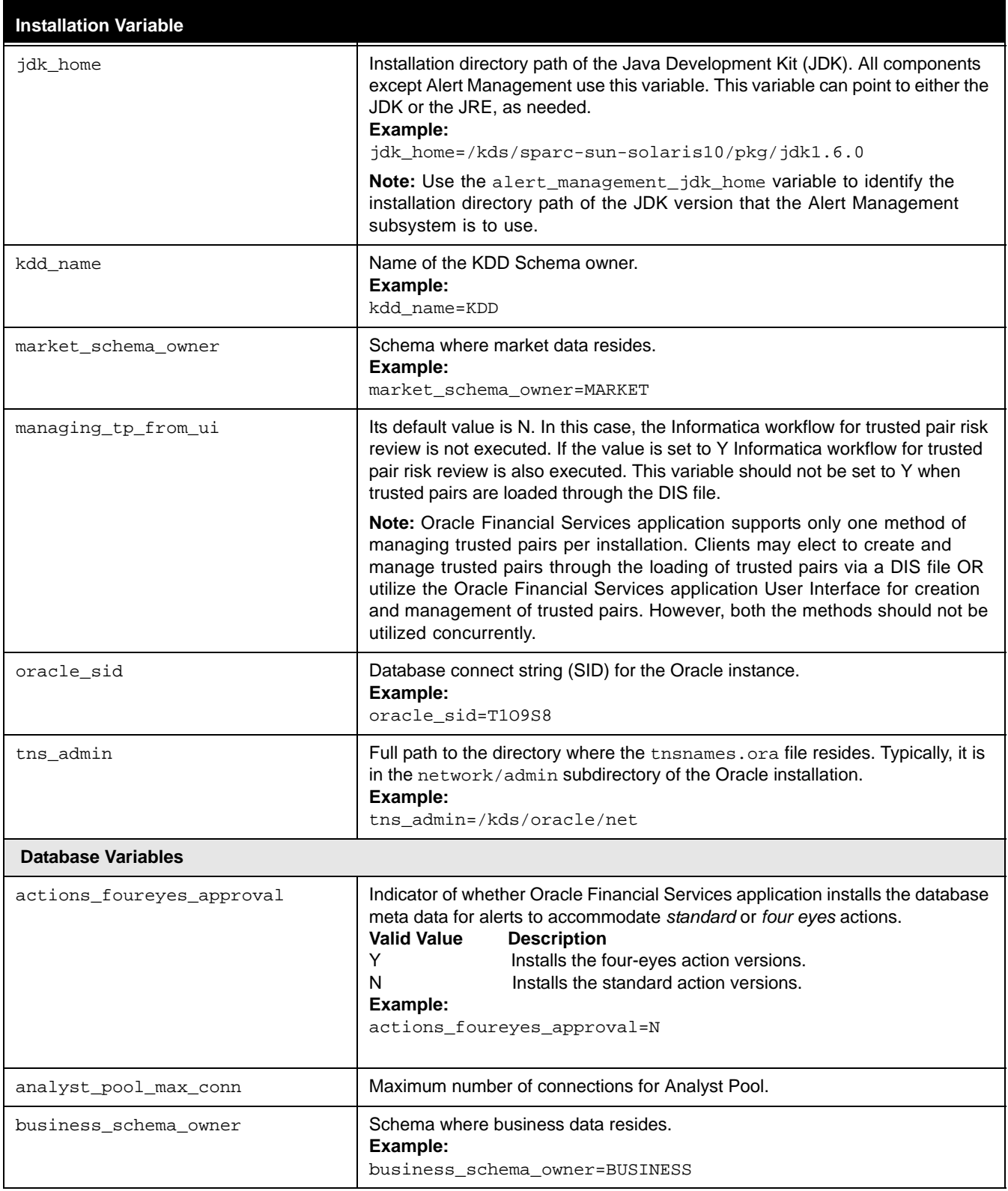

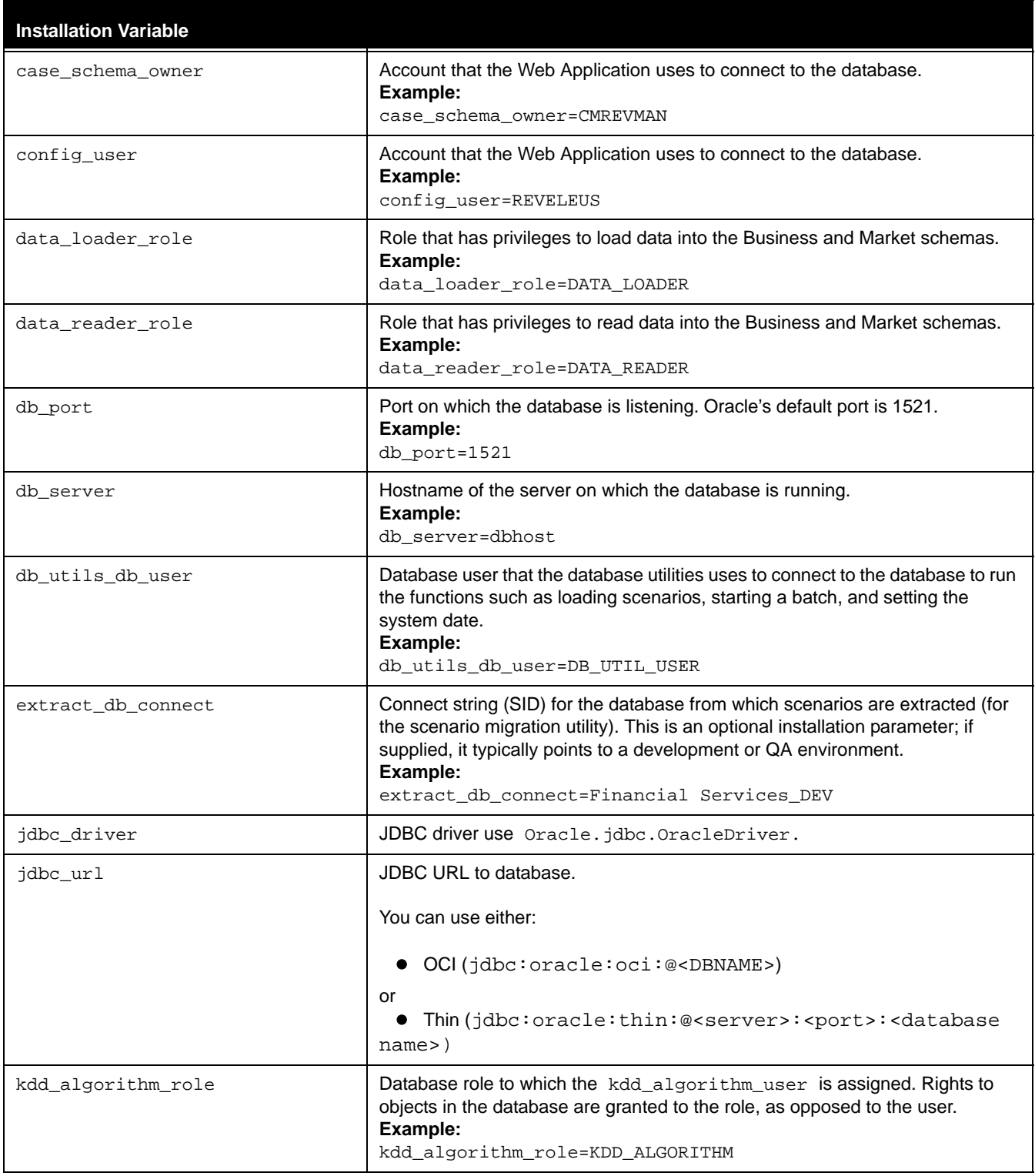

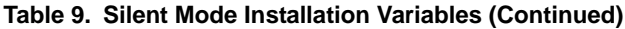

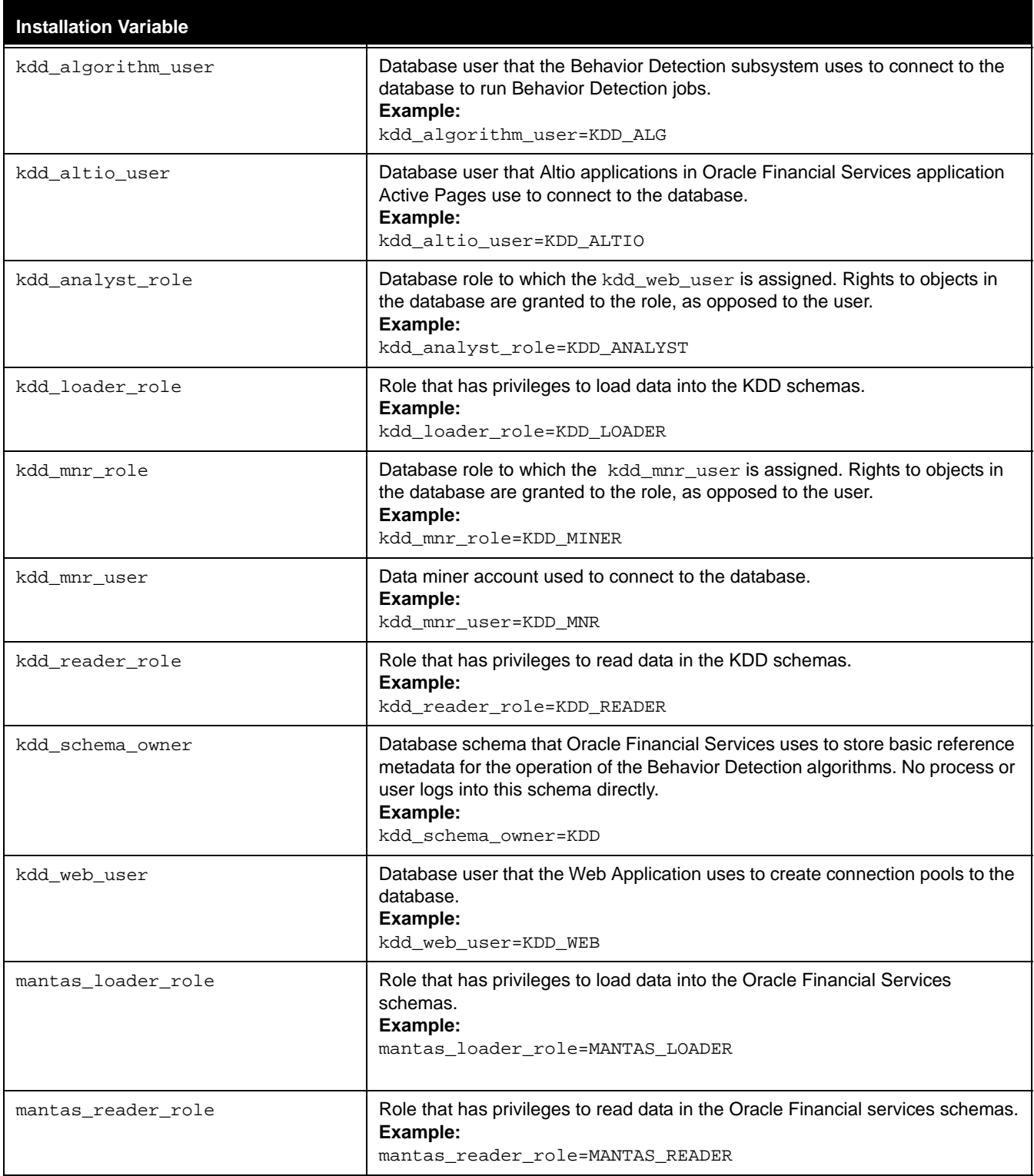

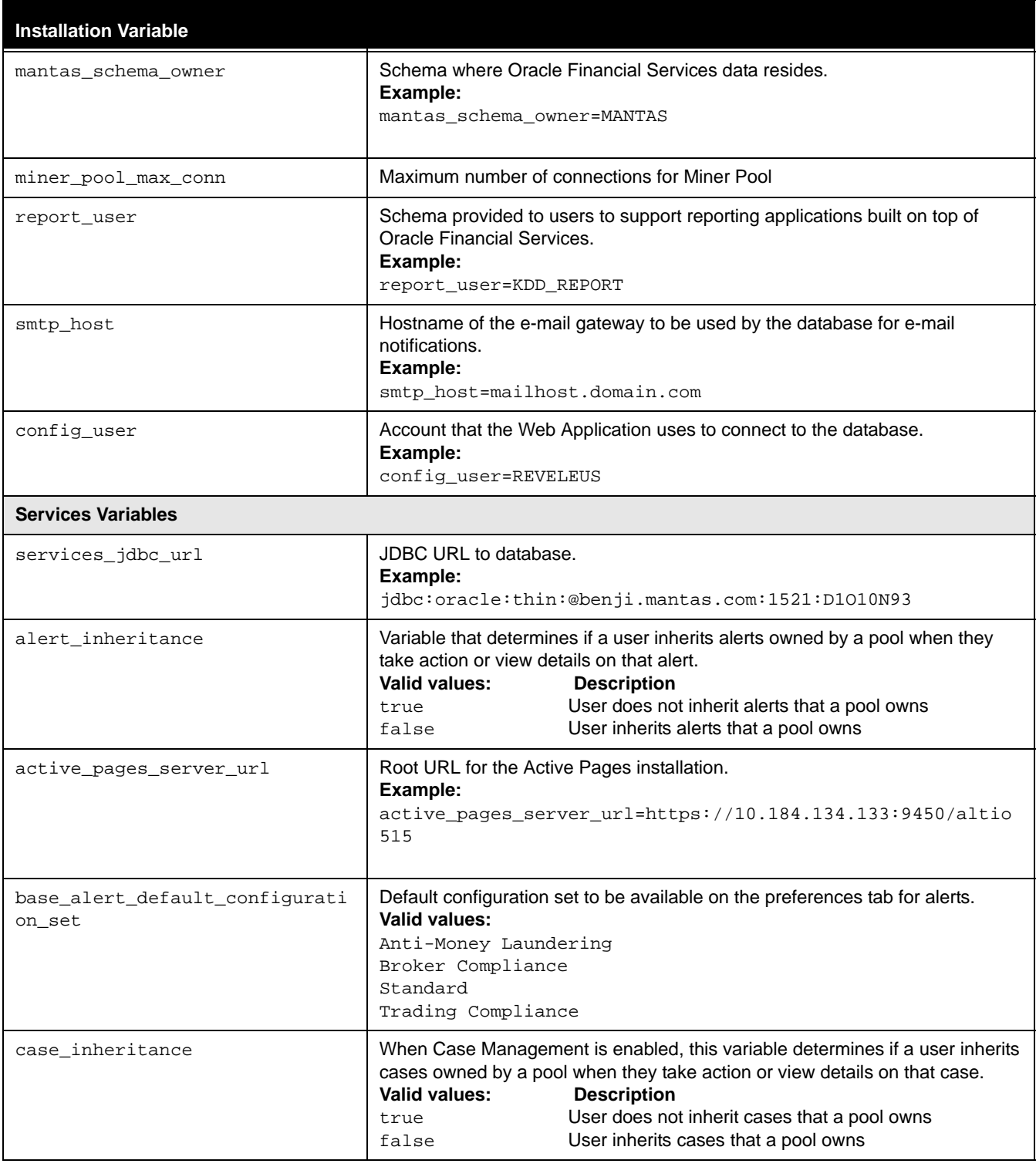

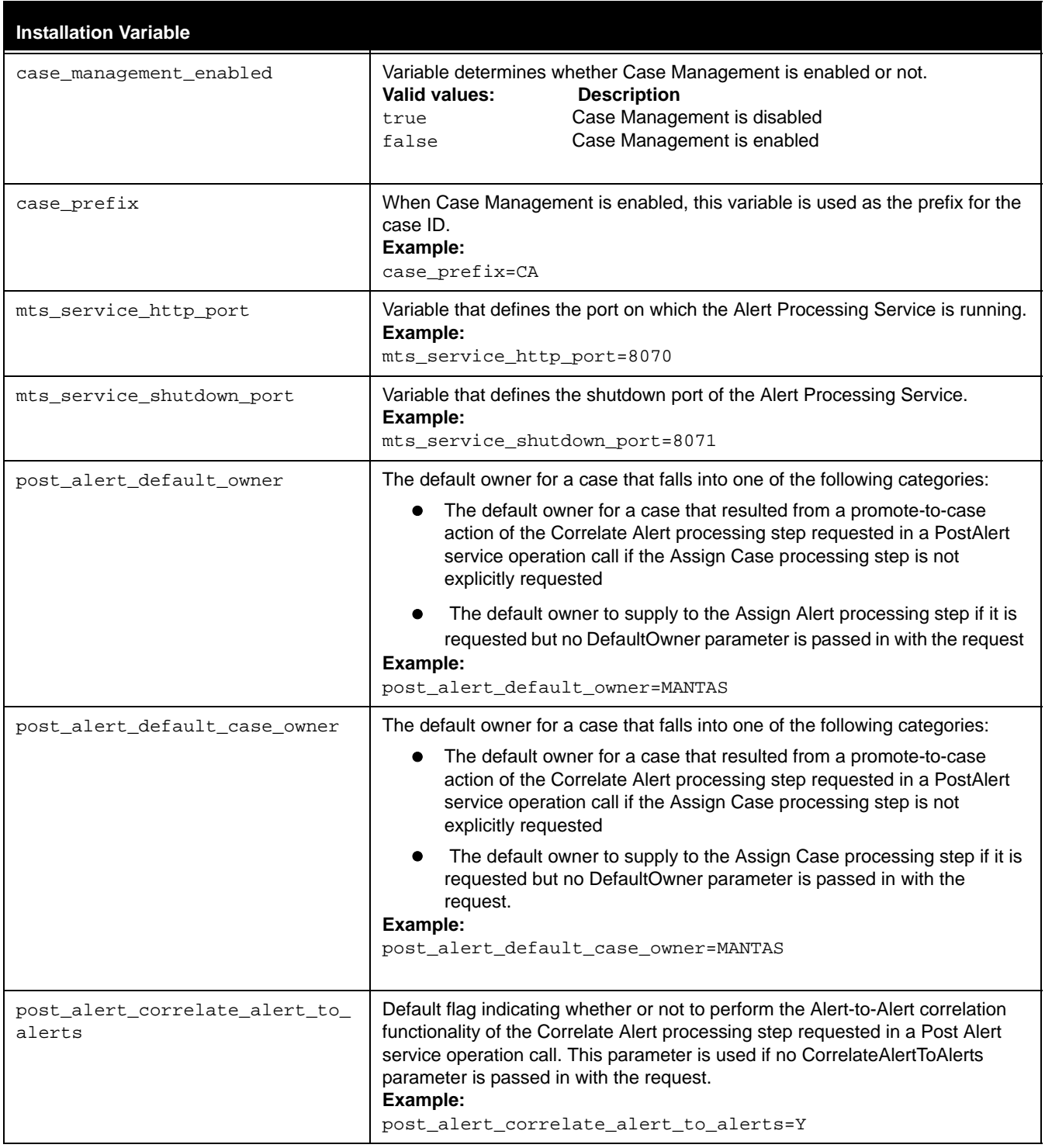

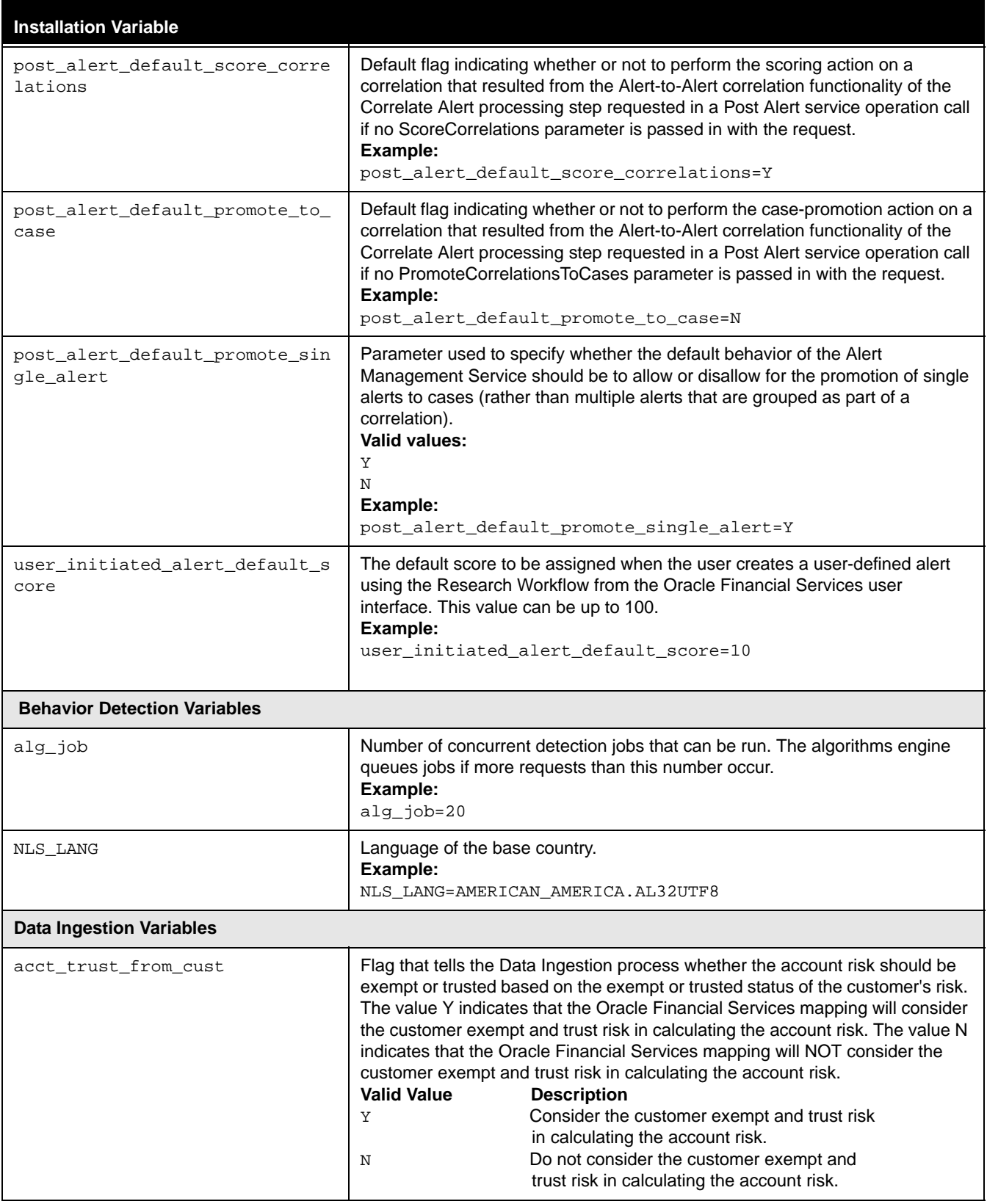

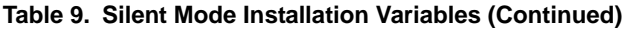

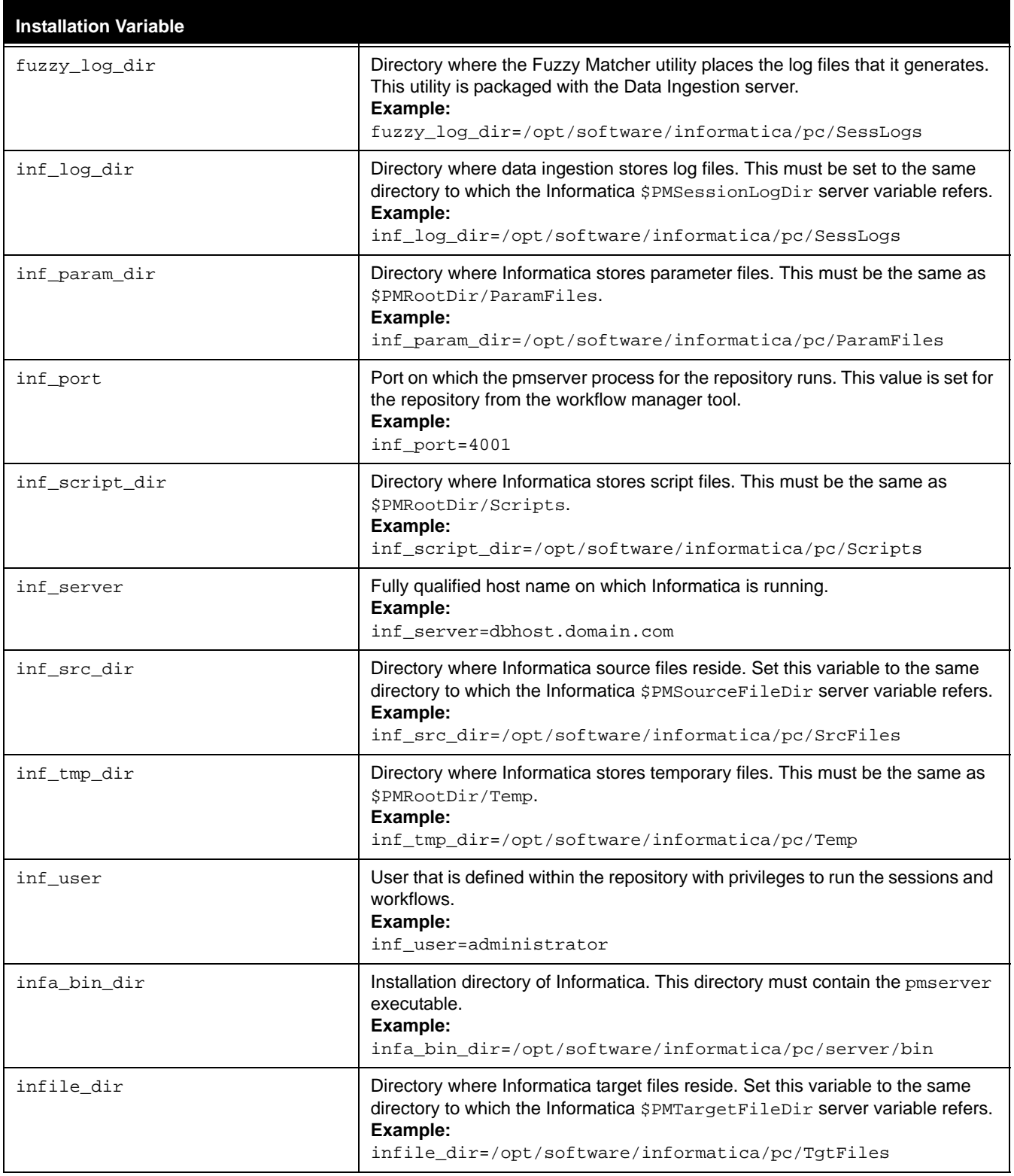

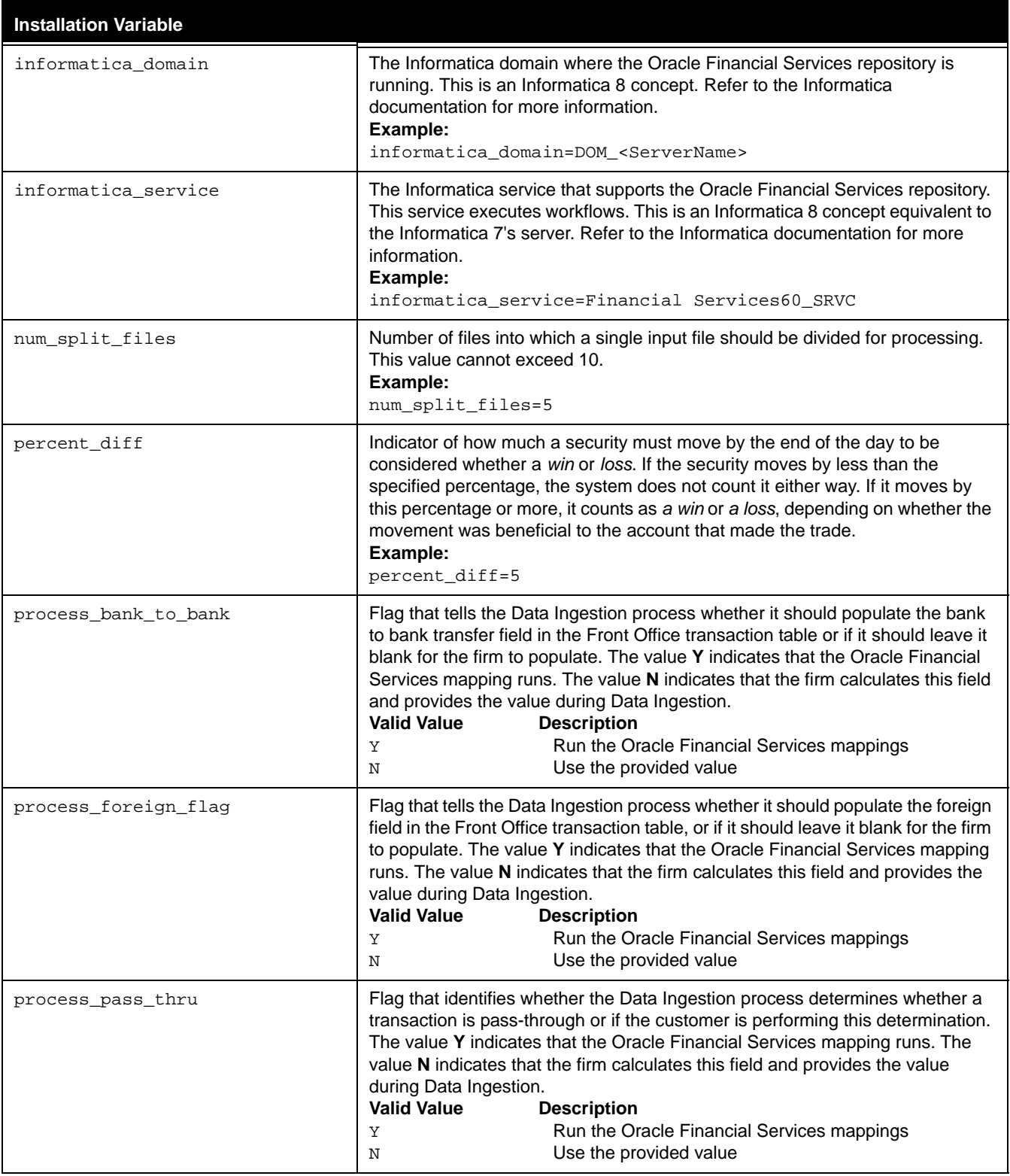

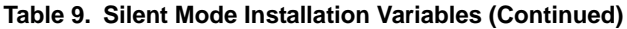

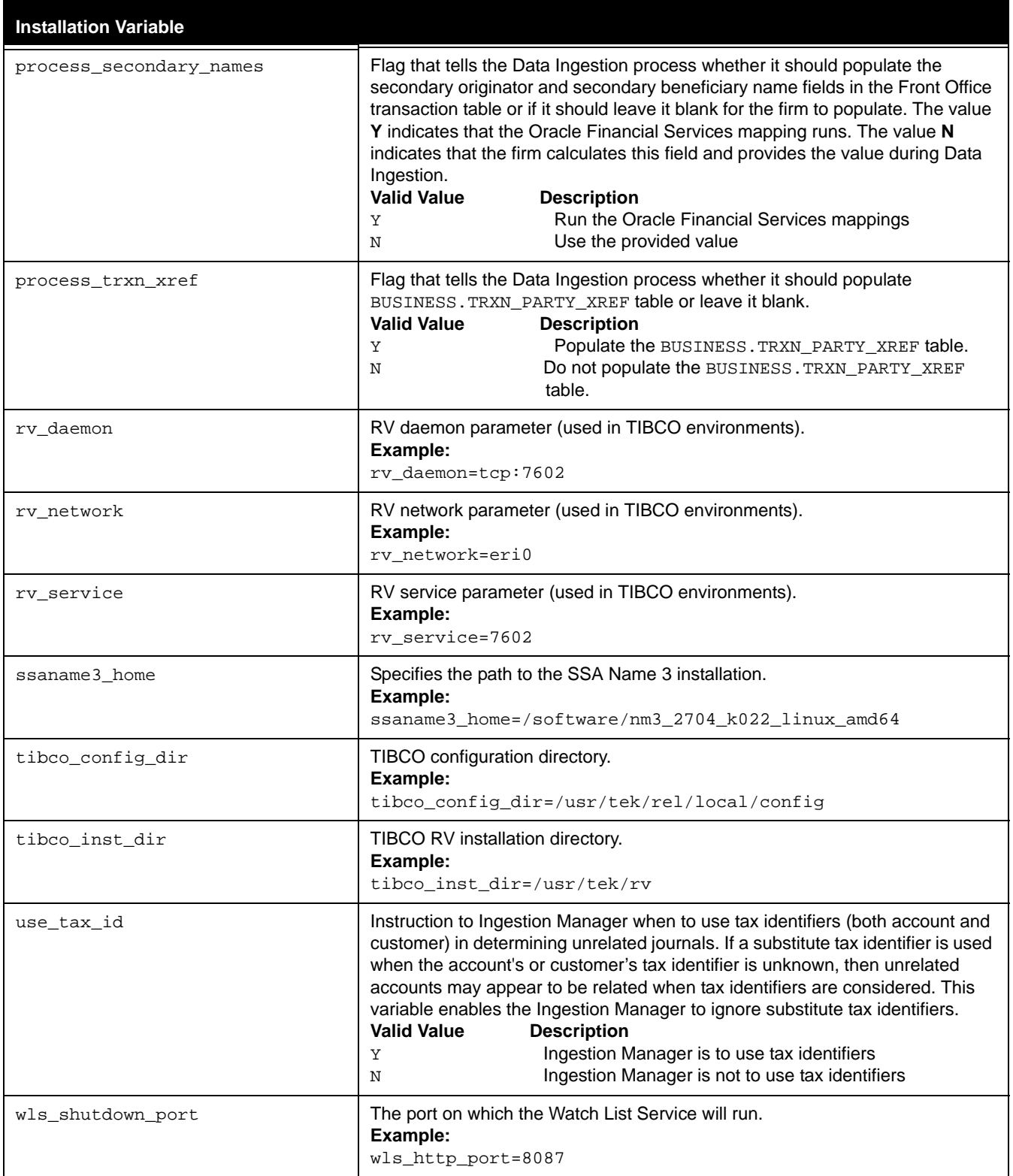

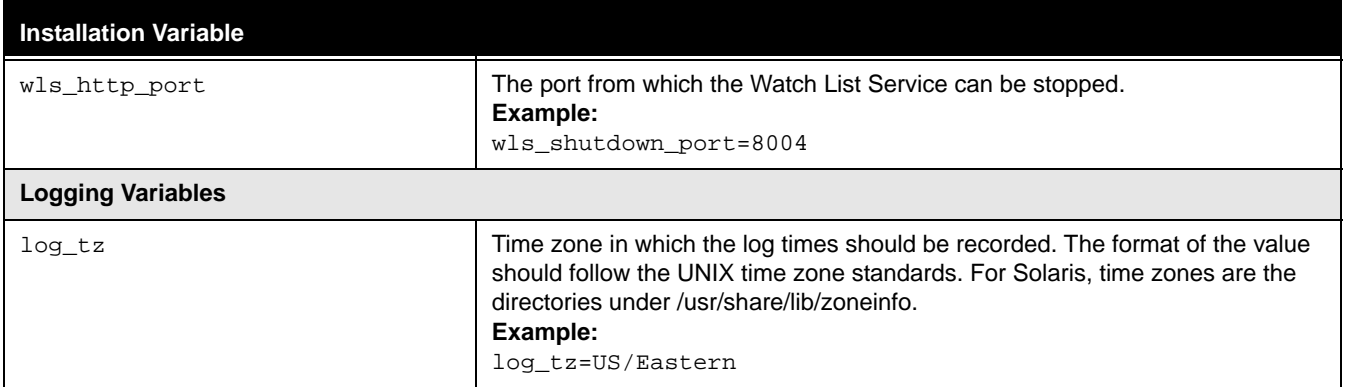

# **APPENDIX B** *Environment Variables (.cshrc) File*

<span id="page-48-2"></span>This appendix provides a list of Oracle Financial Services application environment variables that must be set in the .cshrc file.

# <span id="page-48-0"></span>*Environment Variables for the .cshrc File*

[Table 10](#page-48-1) provides a list of environment variables along with a description and an example of each for you to use as a guide in setting your system's environment variables:

| <b>Variable Name</b> | <b>Description</b>                                                                                                    | <b>Example</b>                                                                                                    |
|----------------------|----------------------------------------------------------------------------------------------------|----------------------------------------------------------------------------------------------------|
| PATH                 | A shell variable that specifies the<br>location of the command you<br>typed. In the example . cshrc<br>file, the path variable is set to<br>"/usr/bin:/usr/local:/usr<br>$/$ local/bin:/usr/bin/X11:/<br>usr/uch:<br>/usr/opt/bin". This setting<br>tells the shell to look first in the<br>/usr/bin directory, then in the<br>/usr/local directory, next in<br>the /usr/local/bin directory,<br>and so on until the file has been<br>found or all directories have been<br>examined. | seteny PATH<br>\${PATH}:.:/kds/sparc-sun-solaris10/pkg/<br>jdk1.6.0/bin:/software/pc8.6.1/server/bin                                                                            |
| LD LIBRARY PATH      | Provides the run-time shared<br>library loader (1d. so) an extra<br>set of directories to look for when<br>searching for shared libraries.<br>Multiple directories can be listed,<br>separated by a colon (:). This list<br>is prepended to the existing list of<br>compiled-in loader paths for a<br>given executable, and any system<br>default loader paths.                                                                                                    | setenv LD_LIBRARY_PATH<br>\${LD_LIBRARY_PATH}:/kds/sparc-sun-solaris<br>10/pkg/oracle/product/10.2.0/lib32:/kds/<br>sparc-sun-solaris10/pkg/jdk1.6.0/jre/lib/<br>sparcv9/server |
| LANG                 | Required, along with NLS_LANG,<br>to support double byte characters.                                                                                                    | For Solaris OS: seteny LANG en_US.UTF-8                                                                                                    |
| NLS_LANG             | Required along with LANG, to<br>support double byte characters.                                                                                                    | setenv NLS_LANG AMERICAN_AMERICA.AL32UTF8                                                                                                    |

<span id="page-48-1"></span>**Table 10. Environment Variables for the .cshrc File**

#### **Environment Variables for the .cshrc File Appendix B—Environment Variables (.cshrc) File**

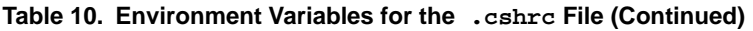

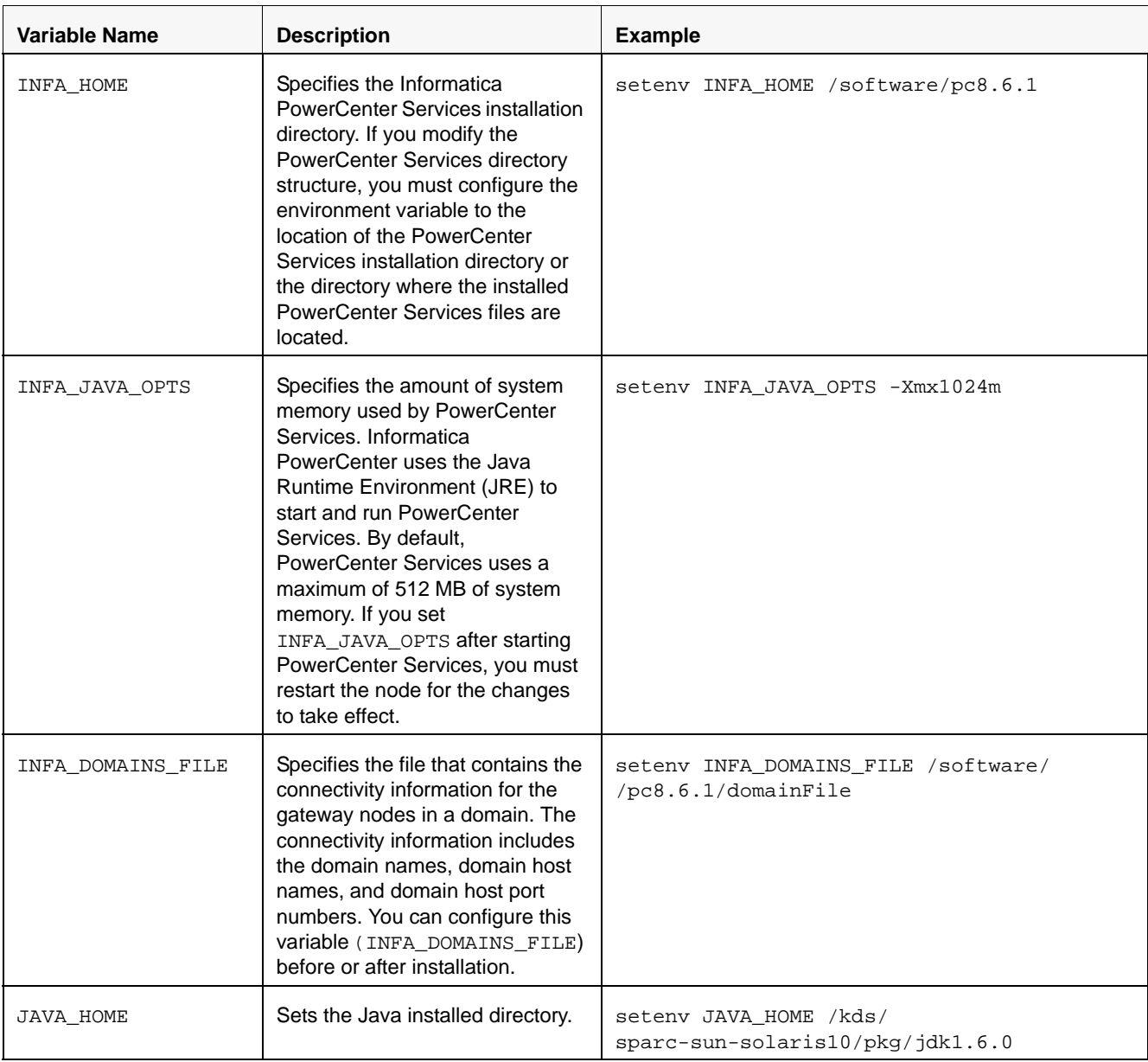

# <span id="page-50-2"></span>**APPENDIX C** *Oracle Financial Services and Business Data Model Variables*

This appendix identifies and defines the variables used in the db\_variables.cfg file to install the Business data model.

# <span id="page-50-0"></span>*Variables in the db\_variables.cfg File*

This appendix lists and defines the variables in the db\_variables.cfg file.

<span id="page-50-3"></span><span id="page-50-1"></span>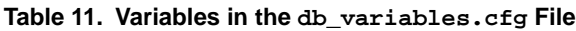

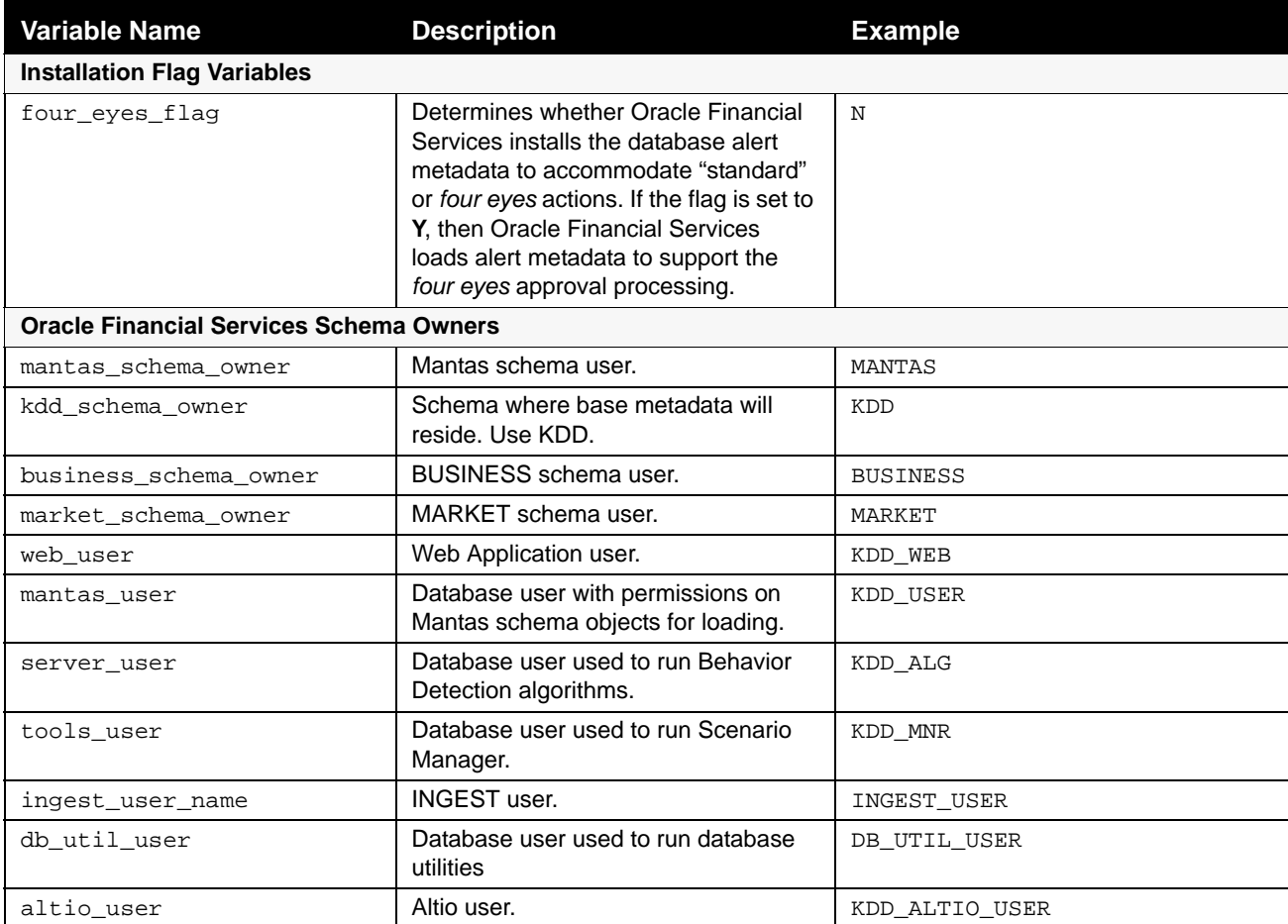

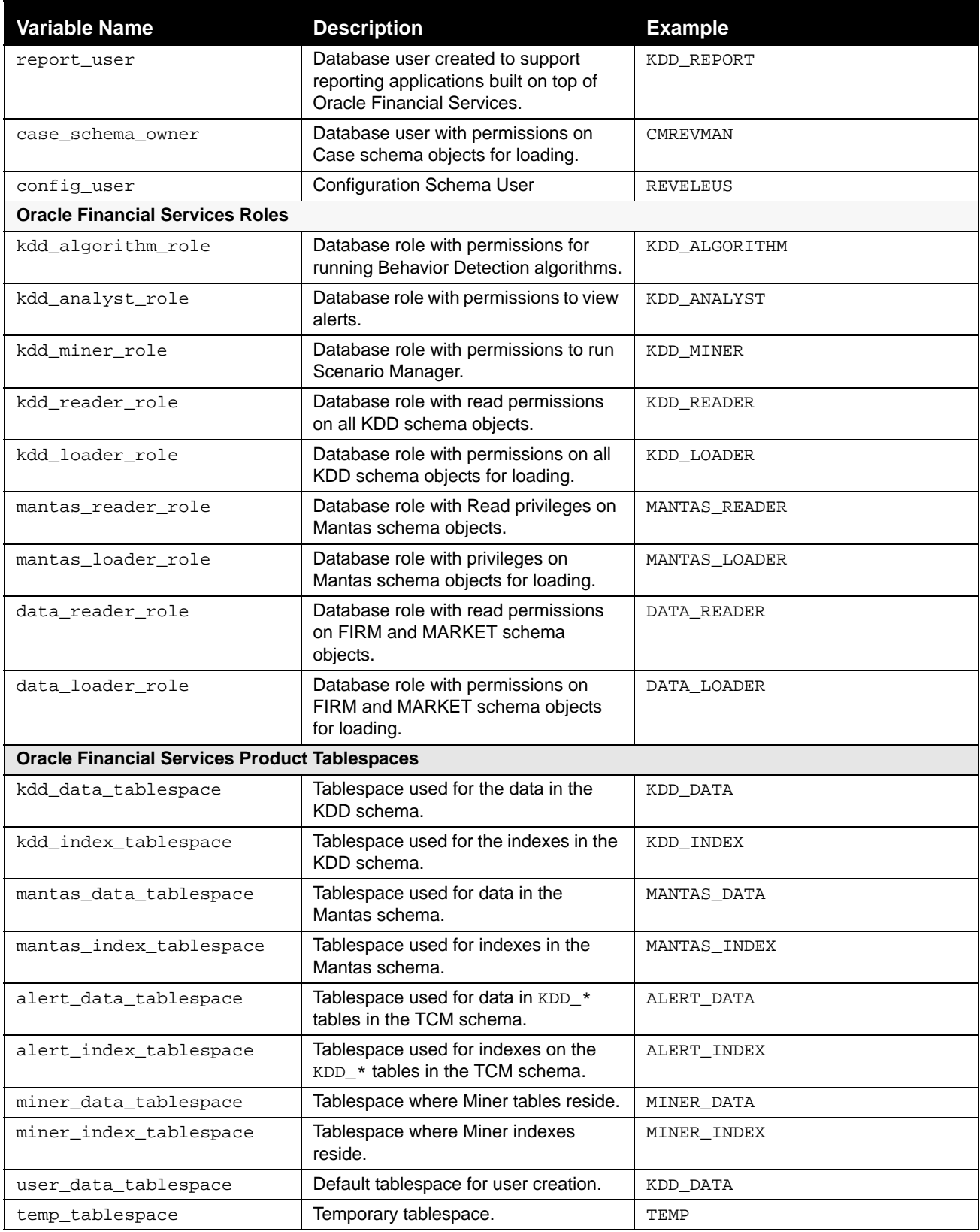

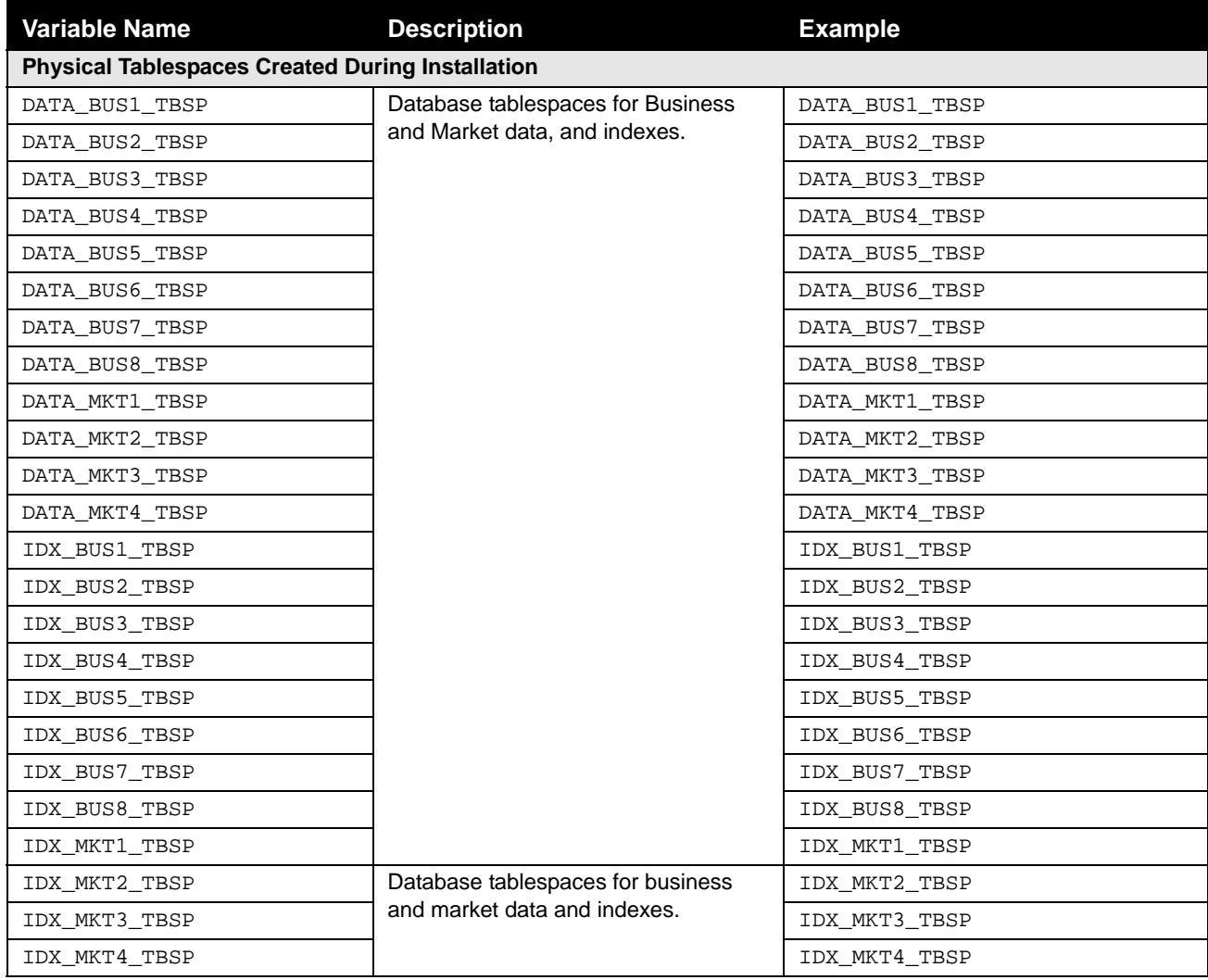

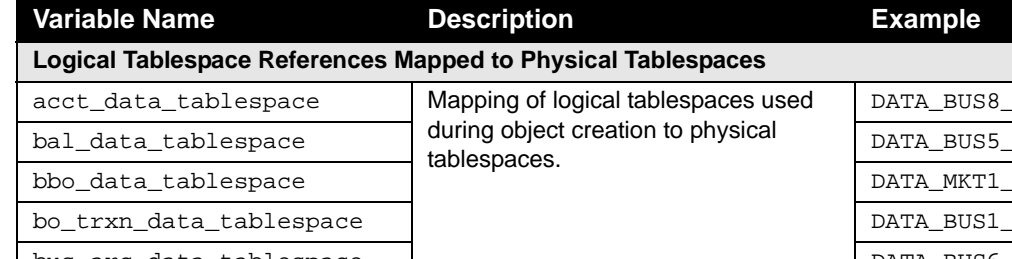

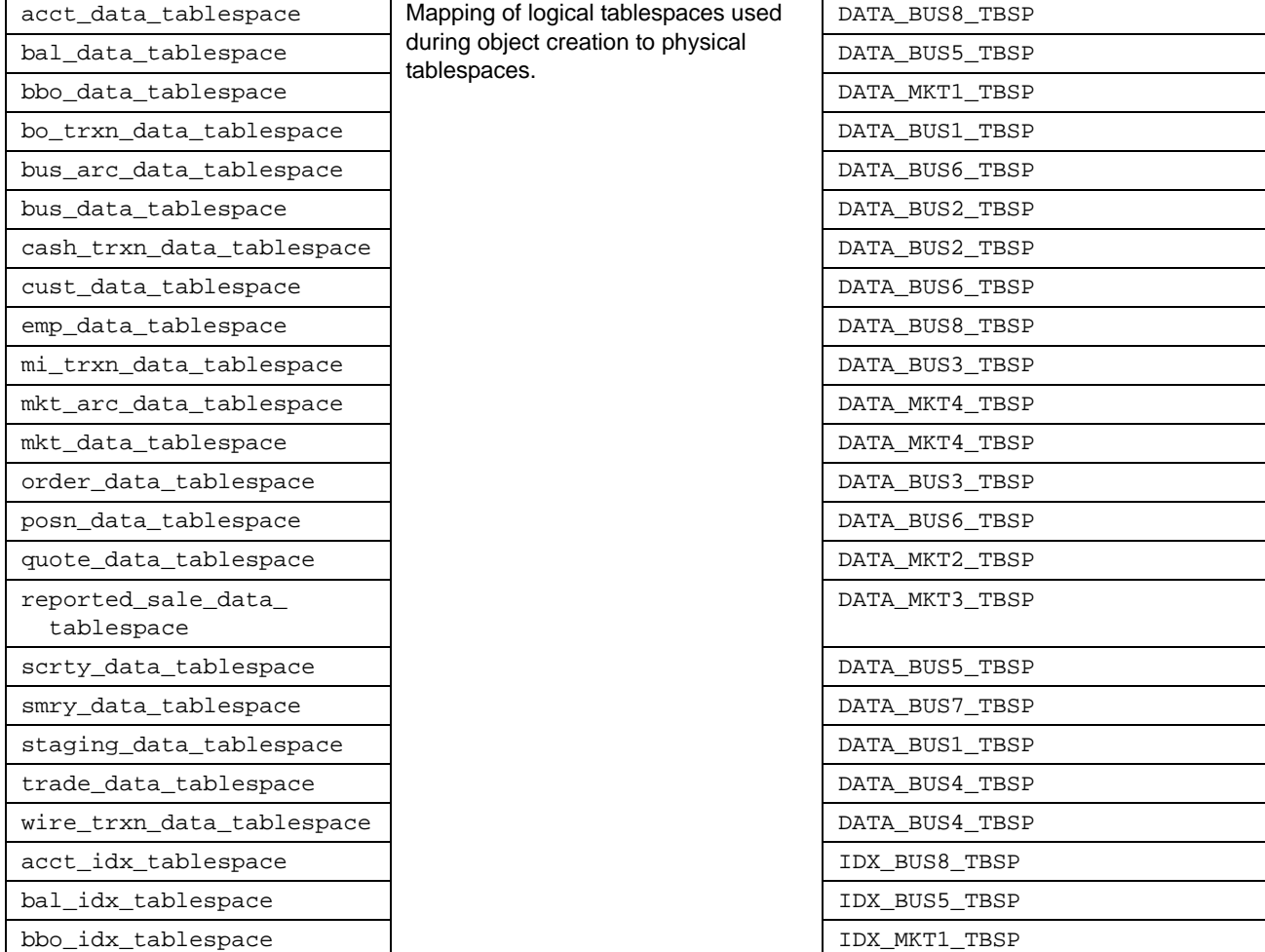

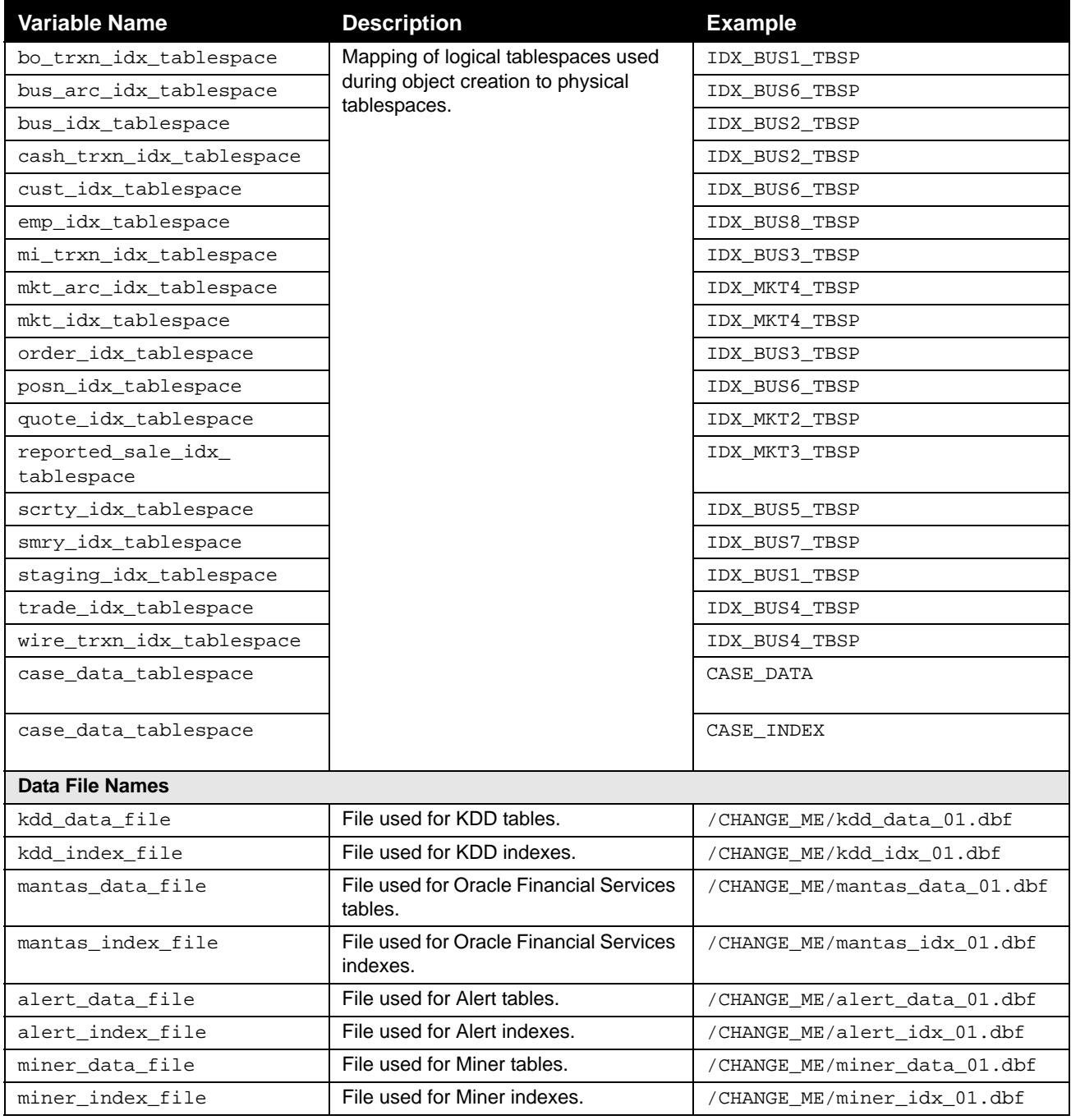

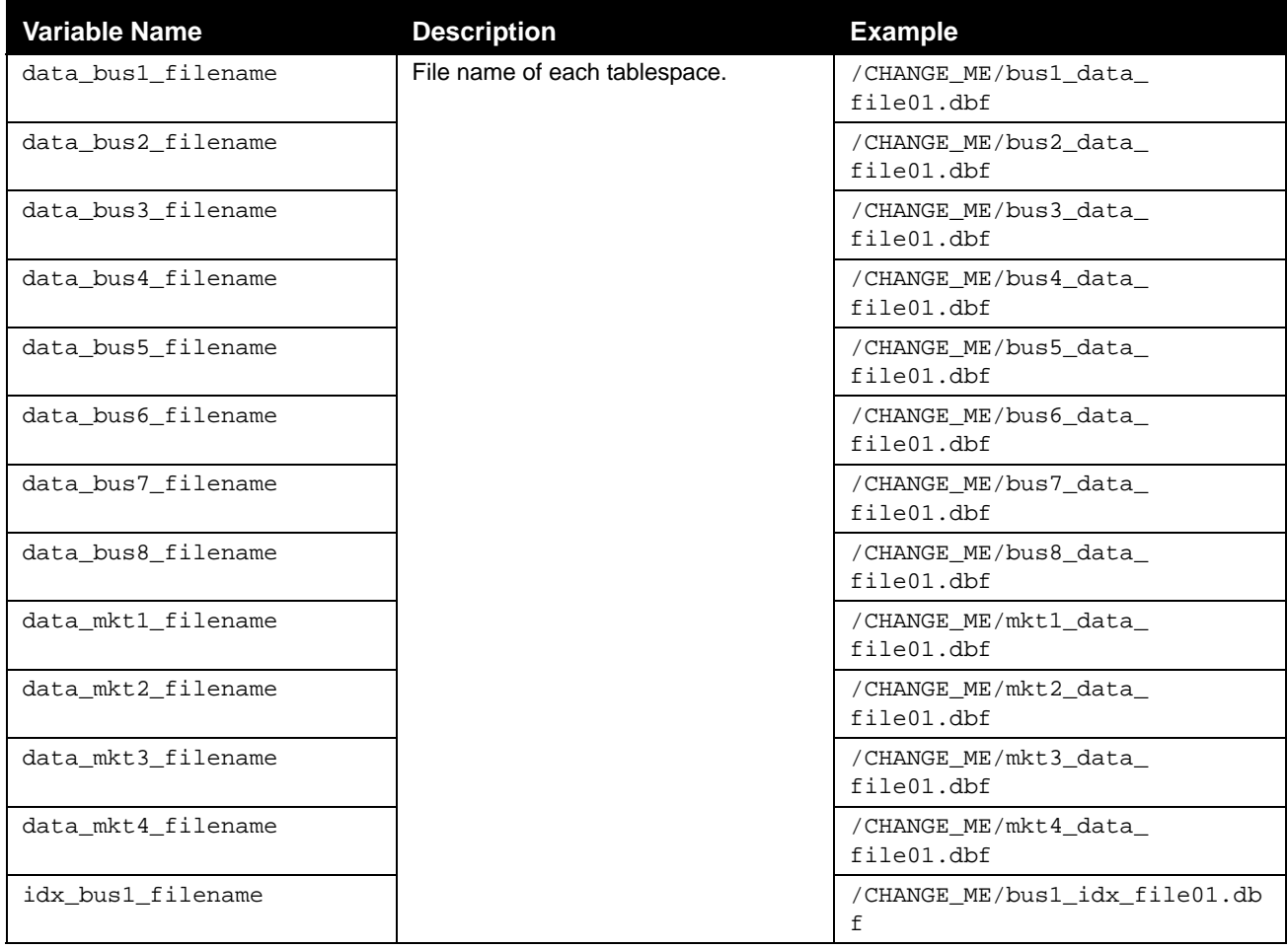

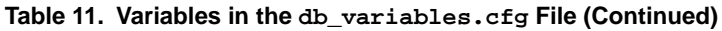

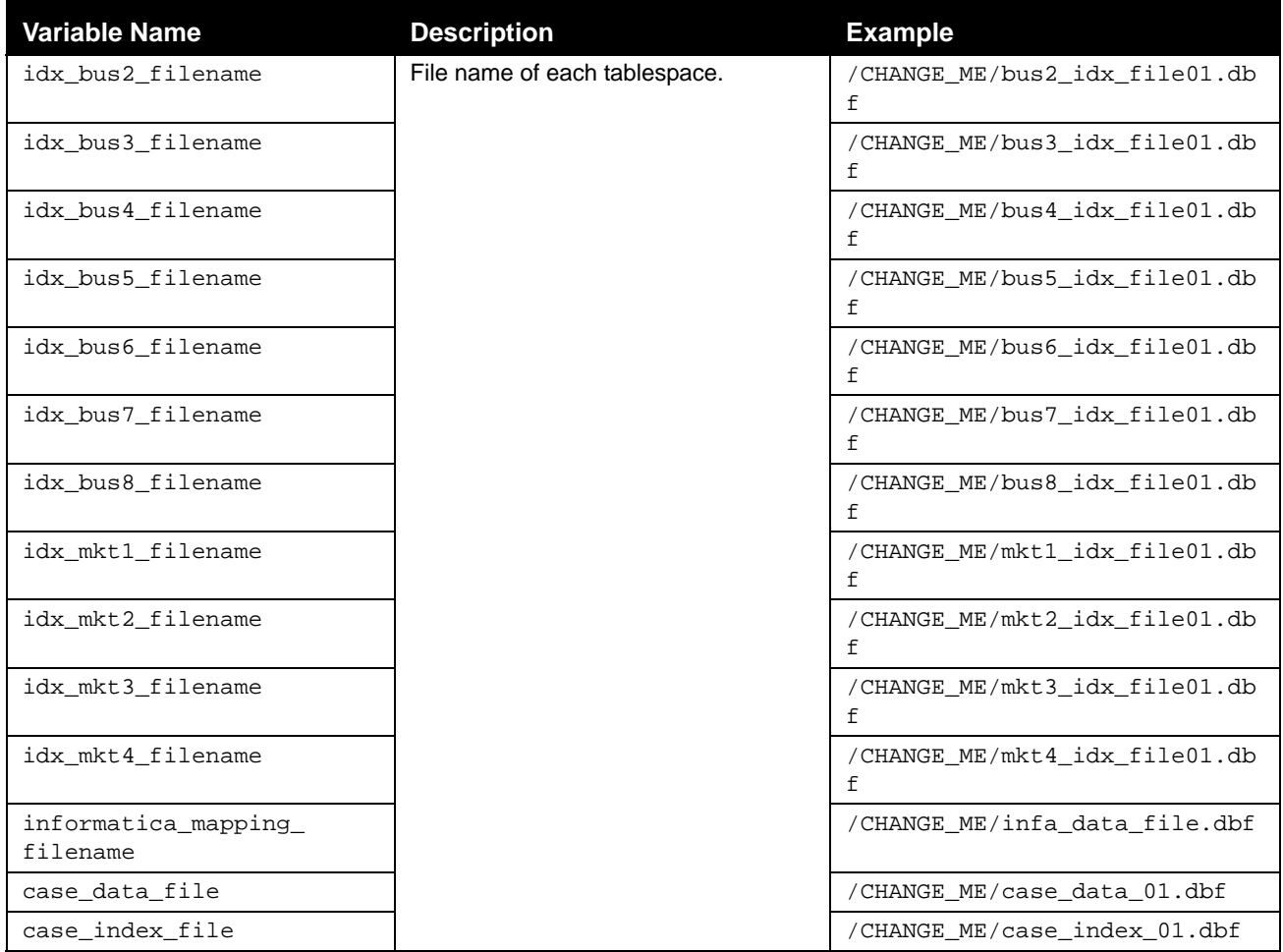

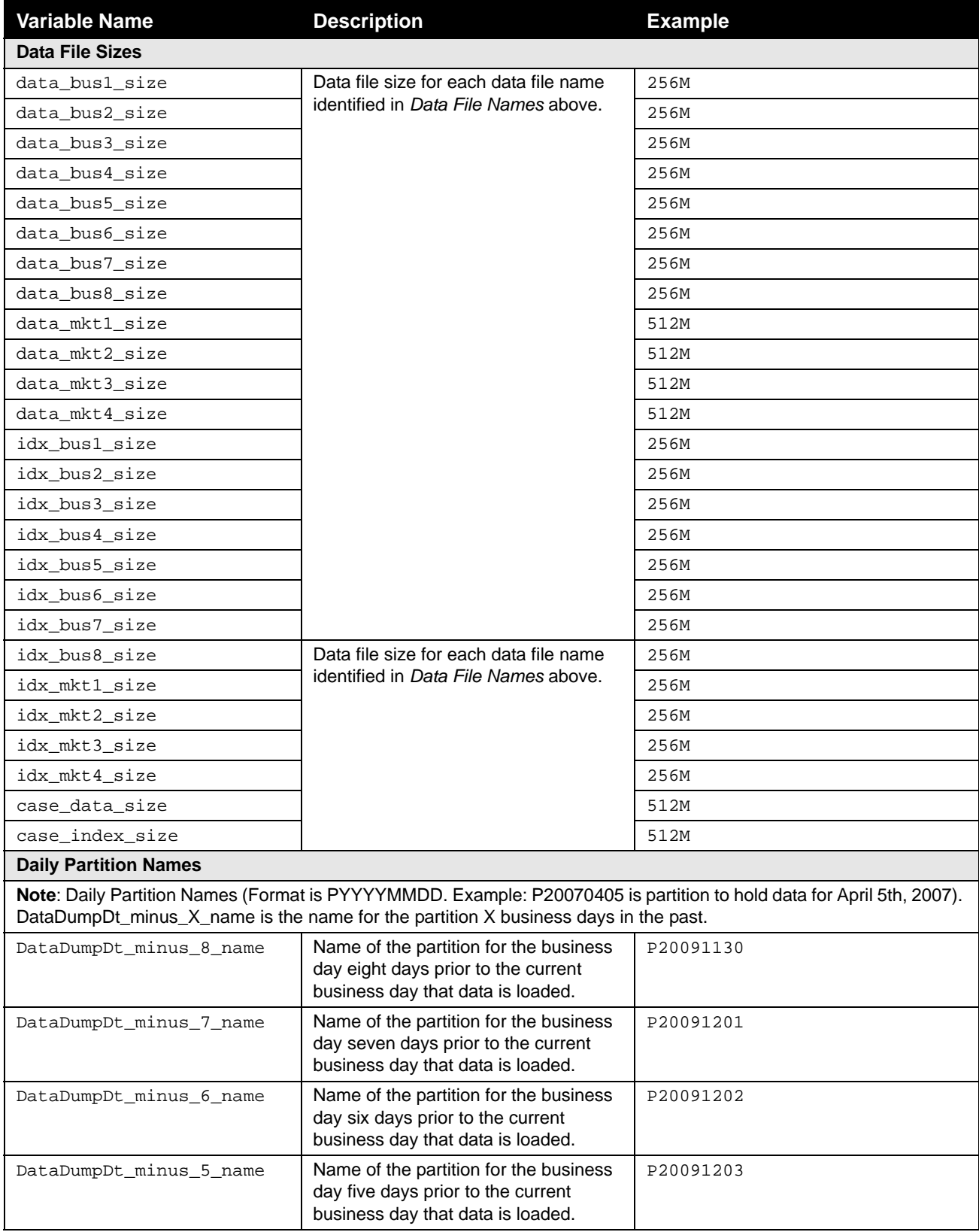

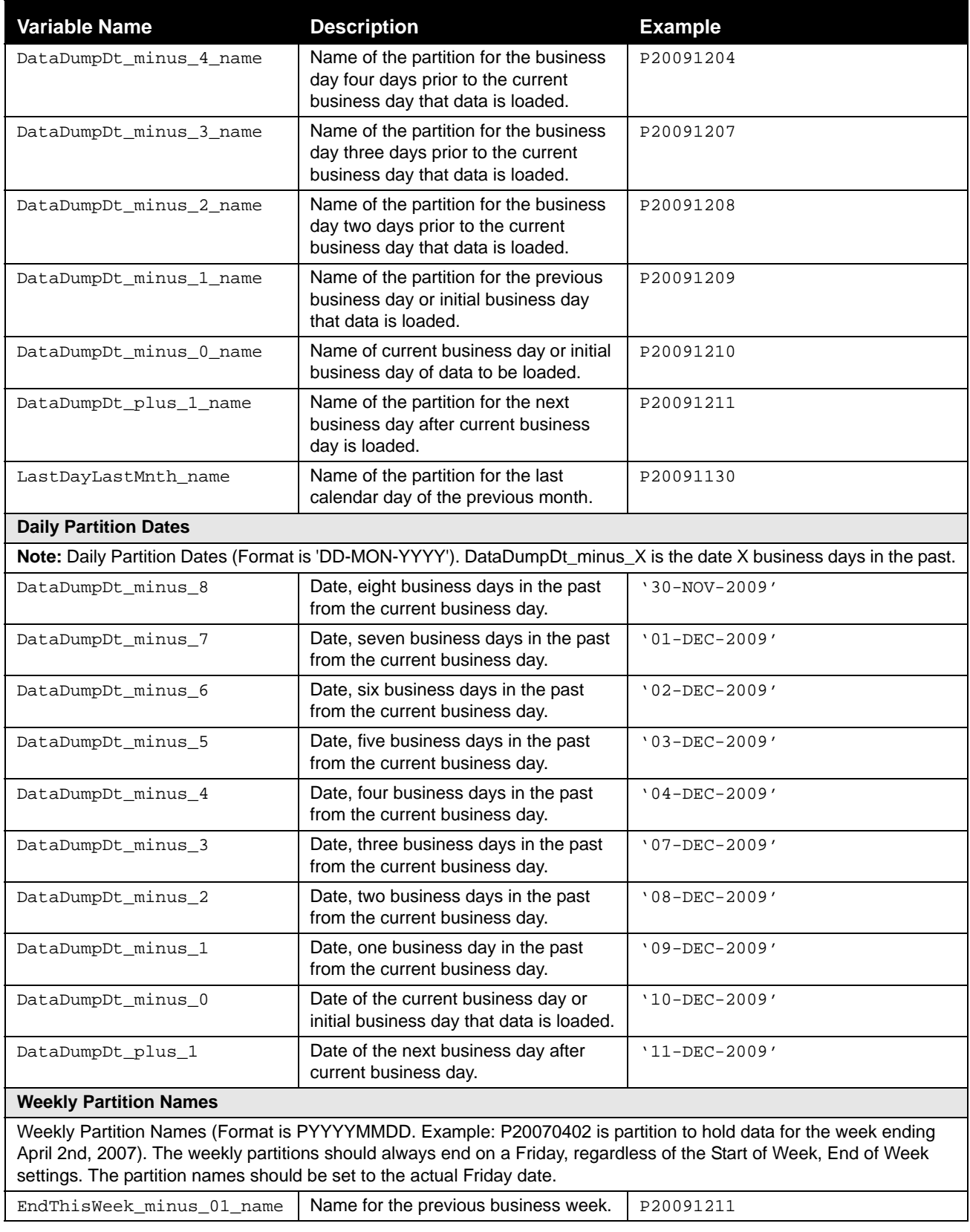

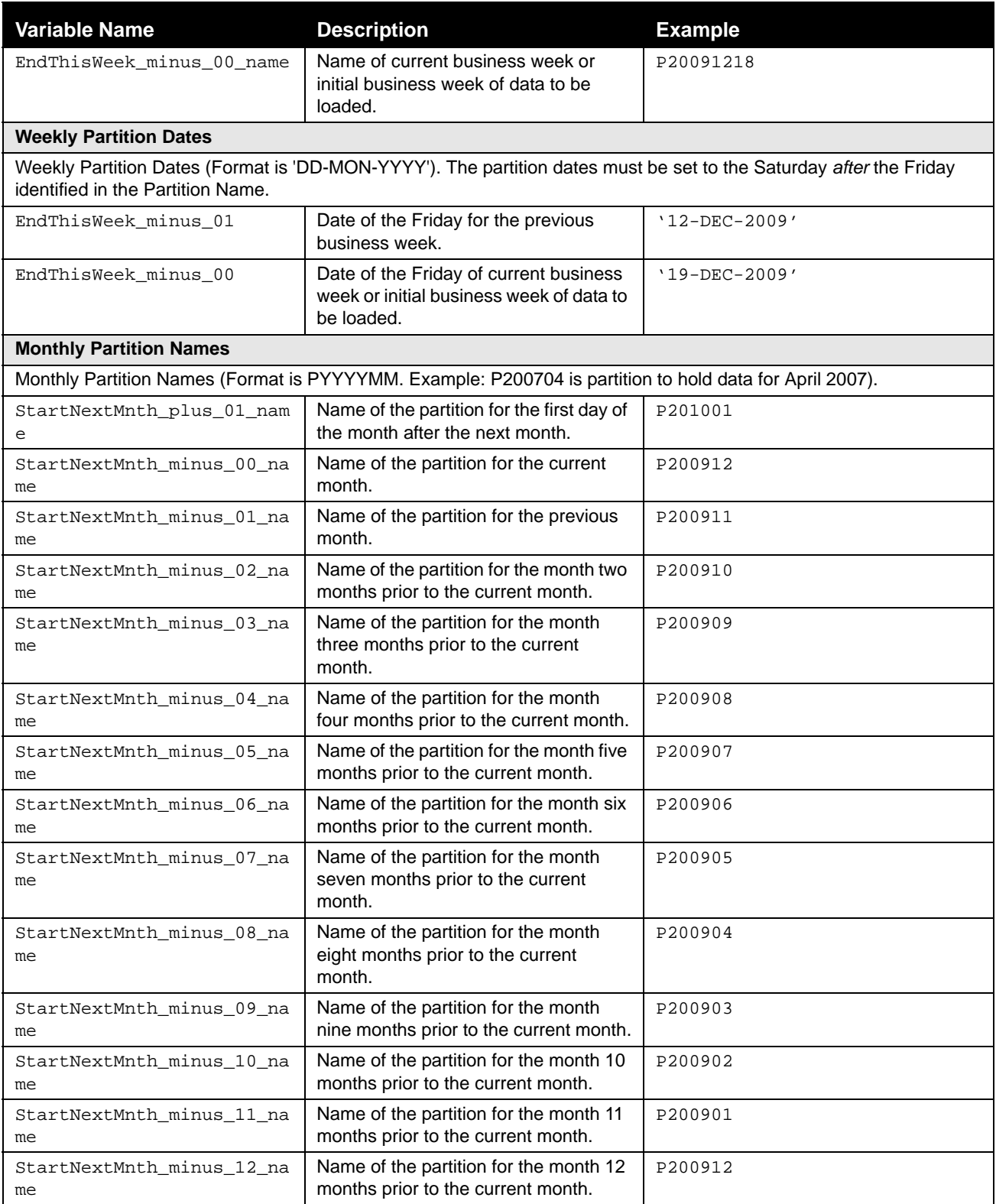

| <b>Variable Name</b>           | <b>Description</b>                                                                | <b>Example</b>      |
|--------------------------------|-----------------------------------------------------------------------------------|---------------------|
| <b>Monthly Partition Dates</b> |                                                                                   |                     |
| StartNextMnth_plus_01          | Date of the first day of the month after<br>the next month.                       | '01-FEB-2009'       |
| StartNextMnth_minus_00         | Date of the first day of the current<br>month.                                    | $'01 - JAN - 2009'$ |
| StartNextMnth_minus_01         | Date of the first day of the previous<br>month.                                   | $'01 - DEC - 2009'$ |
| StartNextMnth_minus_02         | Date of the first day of the month two<br>months prior to the current month.      | $'01-NOV-2009'$     |
| StartNextMnth_minus_03         | Date of the first day of the month three<br>months prior to the current month.    | '01-OCT-2009'       |
| StartNextMnth_minus_04         | Date of the first day of the month four<br>months prior to the current month.     | $'01 - SEP - 2009'$ |
| StartNextMnth_minus_05         | Date of the first day of the month five<br>months prior to the current month.     | '01-AUG-2009'       |
| StartNextMnth_minus_06         | Date of the first day of the month six<br>months prior to the current month.      | $'01 - JUL - 2009'$ |
| StartNextMnth_minus_07         | Date of the first day of the month<br>seven months prior to the current<br>month. | '01-JUN-2009'       |
| StartNextMnth_minus_08         | Date of the first day of the month eight<br>months prior to the current month.    | $'01 - MAY - 2009'$ |
| StartNextMnth_minus_09         | Date of the first day of the month nine<br>months prior to the current month.     | '01-APR-2009'       |
| StartNextMnth_minus_10         | Date of the first day of the month 10<br>months prior to the current month.       | '01-MAR-2009'       |
| StartNextMnth_minus_11         | Date of the first day of the month 11<br>months prior to the current month.       | '01-FEB-2009'       |
| StartNextMnth_minus_12         | Date of the first day of the month 12<br>months prior to the current month.       | $'01 - JAN - 2009'$ |
| partition_date_format          | Format of the date used in specifying<br>partition dates.                         | 'DD-MON-YYYY'       |

**Table 11. Variables in the db\_variables.cfg File (Continued)**

# <span id="page-62-0"></span>**APPENDIX D** *List of Acronyms and Abbreviations*

This appendix defines acronyms and abbreviations used in this guide.

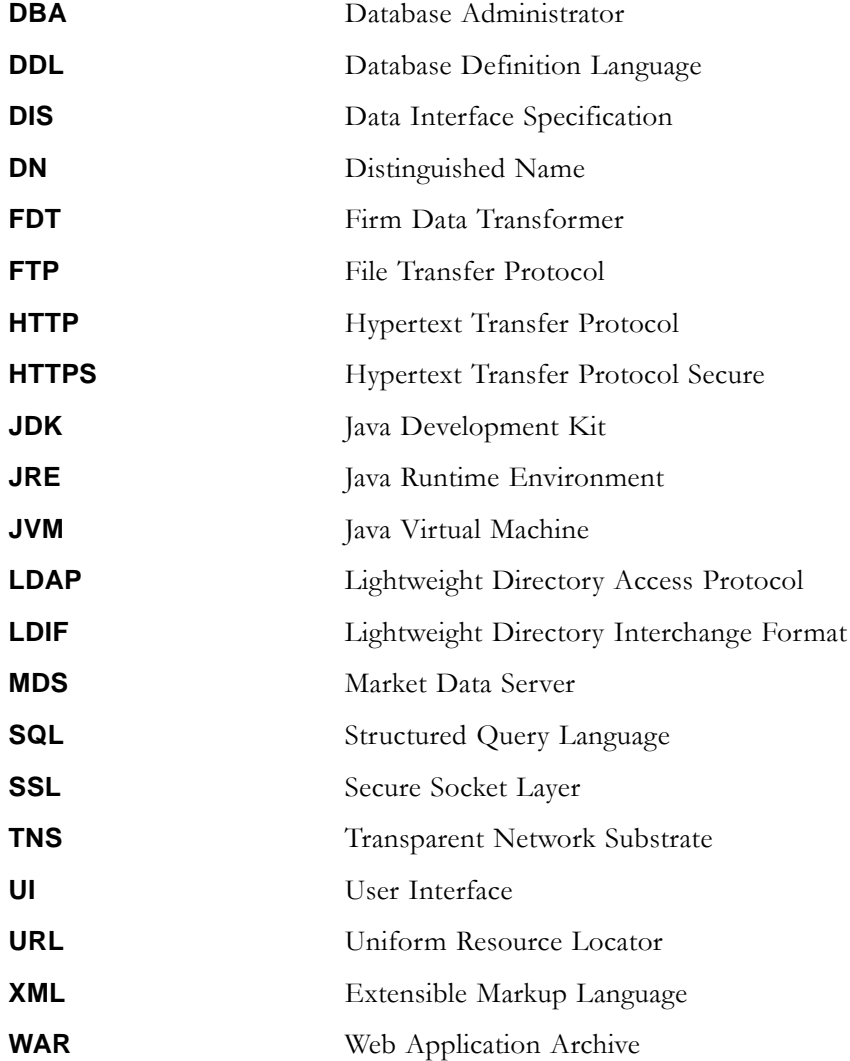

### **Appendix D—[List of Acronyms and Abbreviations](#page-62-0)**

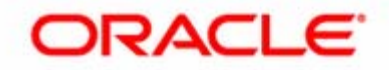